Giugno 2018

# Manuale dell'*ipsogen*® BCR-ABL1 Mbcr RGQ RT-PCR Kit

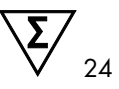

Versione 1

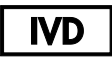

Diagnostica in vitro quantitativa

Per l'uso con lo strumento Rotor-Gene® Q MDx 5plex HRM

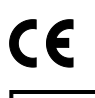

670923

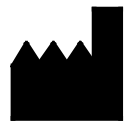

**REF** 

QIAGEN GmbH, QIAGEN Strasse 1, 40724 Hilden, **GFRMANIA** 

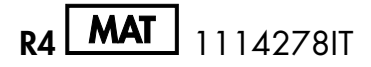

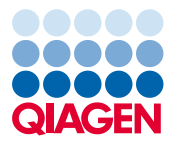

Sample to Insight

# Sommario

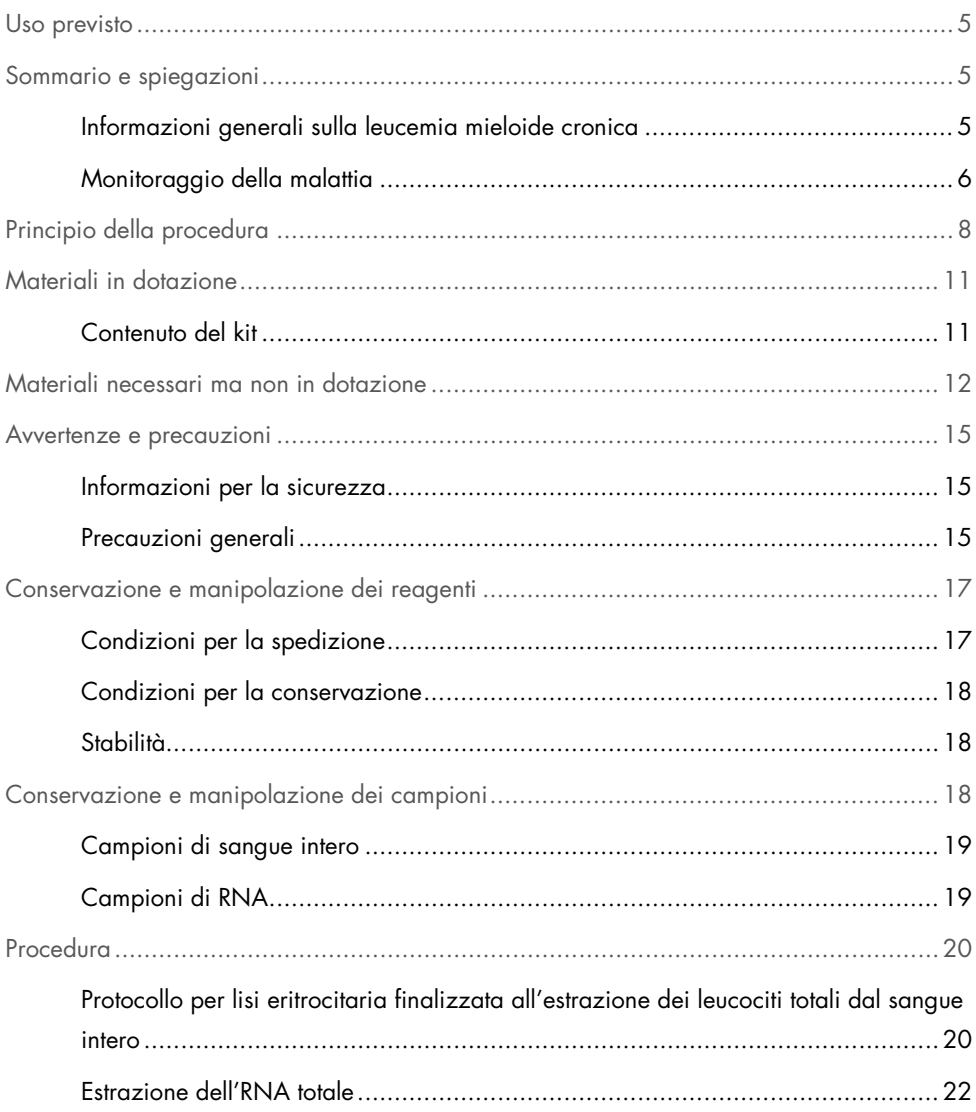

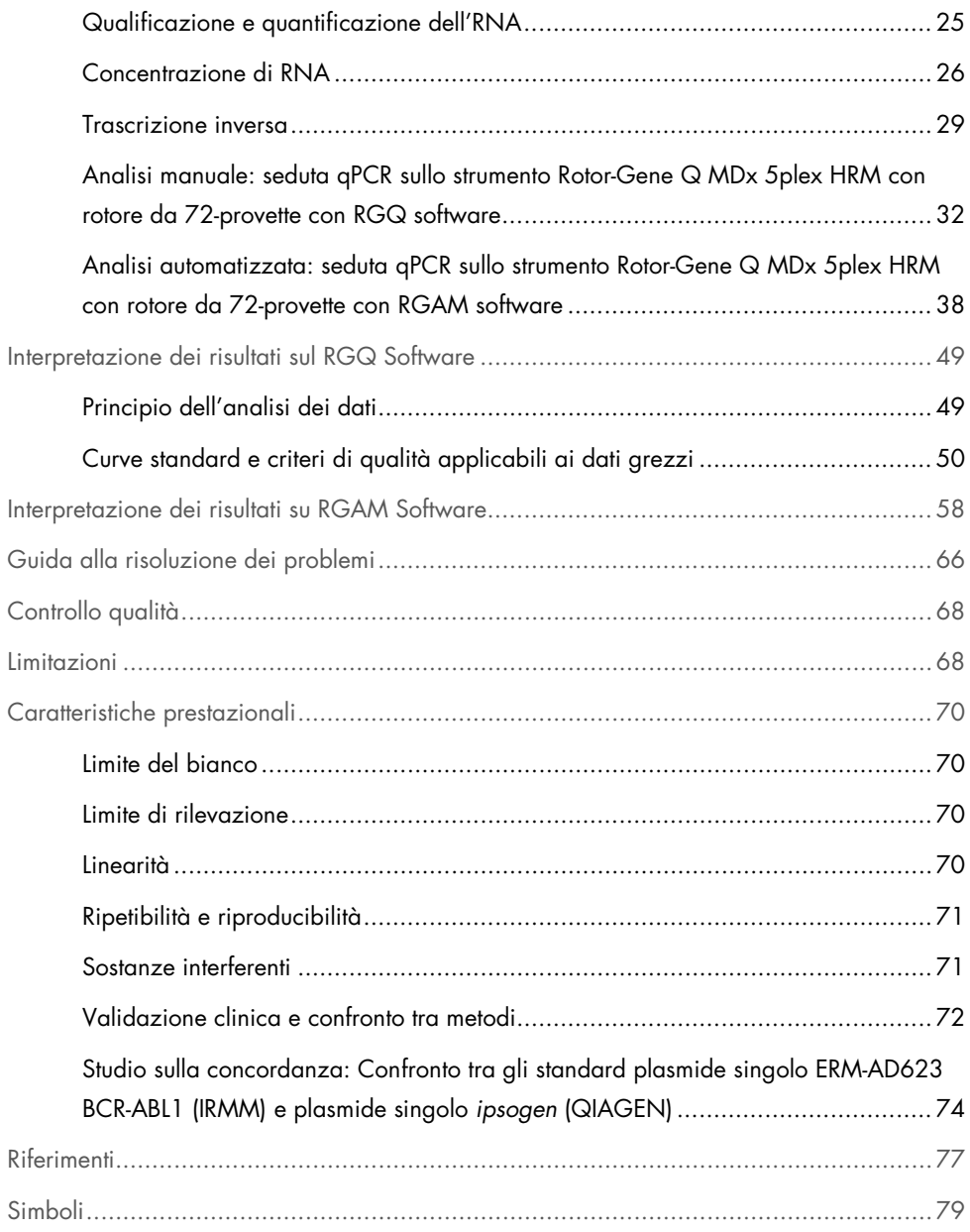

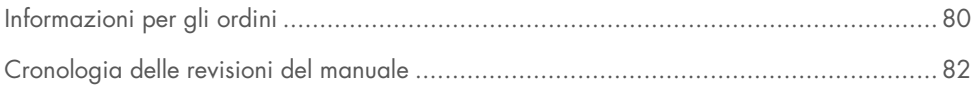

# <span id="page-4-0"></span>Uso previsto

L'*ipsogen* BCR-ABL1 Mbcr RGQ RT-PCR Kit è un test diagnostico in vitro di tipo quantitativo, destinato alla misurazione dei trascritti b3a2 (e14a2) e b2a2 (e13a2) del gene di fusione BCR-ABL1 nell'RNA totale estratto da sangue intero.

L'*ipsogen* BCR-ABL1 Mbcr RGQ RT-PCR Kit consente di monitorare la risposta molecolare profonda nei pazienti ai quali è stata diagnosticata una leucemia mieloide cronica (LMC) con cromosoma Philadelphia positivo (Ph+) p210 in fase cronica.

È calibrato rispetto al pannello di riferimento genetico internazionale dell'Organizzazione Mondiale della Sanità (OMS).

# <span id="page-4-1"></span>Sommario e spiegazioni

### <span id="page-4-2"></span>Informazioni generali sulla leucemia mieloide cronica

La leucemia mieloide cronica (LMC) appartiene al gruppo delle neoplasie mieloproliferative e viene riscontrata in oltre il 90% dei casi caratterizzati dalla presenza del cromosoma Philadelphia (Ph CHRS). Questo cromosoma è il prodotto di una traslocazione reciproca tra i bracci lunghi dei cromosomi 9 e 22, t(9;22), con la regione di raggruppamento dei punti di rottura (breakpoint cluster region, BCR) sul cromosoma 22 e l'oncogene c-ABL sul cromosoma 9. Il gene di fusione corrispondente, BCR-ABL1, è trascritto in un mRNA di 8,5 kb, con 2 varianti di giunzione: b2a2 (osservata nel 40% dei casi) e b3a2 (presente nel 55% dei casi). Questo gene di fusione codifica una proteina chimerica, la p210, che ha un'elevata attività tirosin-chinasica. I trascritti b2a3 e b3a3 rappresentano meno del 5% dei casi. È possibile riscontrare la presenza del cromosoma Ph nel 35% dei pazienti adulti affetti da leucemia linfoblastica acuta (LLA).

La LMC ha un'incidenza annua di circa 1-2 casi su 100.000 abitanti e rappresenta il 20% delle leucemie negli adulti. Dal punto di vista clinico è caratterizzata da un eccesso di cellule mieloidi che si differenziano e funzionano normalmente. Nel 90-95% dei casi di LMC, la diagnosi avviene nella fase cronica o stabile della malattia. Nel passato la malattia progrediva fino alla crisi blastica e alla leucemia acuta e, entro 4-6 anni mediamente, aveva esito fatale. Tuttavia con l'introduzione dell'imatinib e, più recentemente, degli inibitori della tirosin-chinasi (tyrosine kinase inhibitors, TKI) di seconda generazione, si è verificata una impressionante inversione del corso naturale di questa malattia. Molti pazienti rimarranno ora in remissione e per loro saranno necessari un monitoraggio della malattia e un follow-up costante.

### <span id="page-5-0"></span>Monitoraggio della malattia

L'obiettivo attuale della terapia anti-LMC è arrivare ad una percentuale di sopravvivenza del 100% e alla negatività al cromosoma Ph. A questo riguardo, il monitoraggio della malattia rappresenta uno strumento essenziale per valutare la risposta alla cura e per intercettare il prima possibile un'eventuale recidiva. Generalmente le cure con gli inibitori della tirosinchinasi (TKI) producono nei pazienti una progressione dalla remissione ematologica alla remissione citogenetica, fino alla remissione molecolare, con la corrispondente riduzione del numero di cellule leucemiche e di trascritti BCR-ABL1 [\(Figura 1\)](#page-6-0).

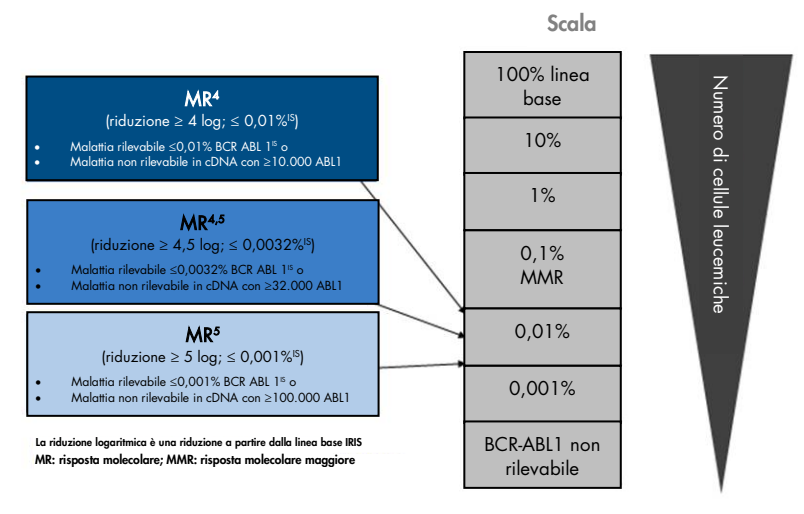

<span id="page-6-0"></span>Figura 1. Definizione della risposta molecolare. Adattata dai riferimenti 1, 2 e 9. MR, molecular response: risposta molecolare. MMR, major molecular response: risposta molecolare maggiore.

Il metodo di riferimento per stimare il carico tumorale nei pazienti LMC è l'analisi citogenetica convenzionale (bandeggio G) su metafasi di midollo osseo. La risposta citogenetica viene valutata almeno su 20 metafasi di midollo. Il livello di risposta citogenetica viene stimato in base alla percentuale di metafasi positive al cromosoma Ph (3). Questa valutazione è però influenzata dalle prestazioni del laboratorio e dall'esperienza dell'operatore ed ha una bassa sensibilità (5% se si analizzano 20 metafasi).

La quantificazione dell'mRNA di BCR-ABL1 Mbcr mediante reazione a catena della polimerasi quantitativa (Real-time quantitative polymerase chain reaction, qPCR) real-time su campioni di sangue periferico (Peripheral Blood, PB) consente di definire la risposta molecolare ed è parte integrante delle tecniche di monitoraggio utilizzate per la LMC. È meno invasiva e più sensibile rispetto alla citogenetica convenzionale delle metafasi di midollo osseo.

Di recente le raccomandazioni relative al monitoraggio della LMC sono state inoltre riviste tenendo conto delle nuove prove cliniche ottenute dalle sperimentazioni dei farmaci, della maggiore efficacia clinica dei farmaci TKI di seconda generazione e dei miglioramenti tecnici apportati alla quantificazione di BCR-ABL1, tutti aspetti che hanno determinato un innalzamento degli obiettivi di monitoraggio della malattia. Per la precisione, i TKI di seconda generazione provocano una risposta molecolare più significativa in un numero considerevole di pazienti LMC e ottengono pertanto una risposta molecolare profonda, che corrisponde a un carico di BCR-ABL1 inferiore a 0,01% (MR4.0) o a 0,0032% (MR4.5). La possibilità di quantificare in modo accurato questi livelli particolarmente bassi del carico di BCR-ABL1 ha una rilevanza clinica in quanto, come dimostrano le sperimentazioni osservazionali, la terapia con TKI nei pazienti che hanno una risposta molecolare MR4.5 sostenuta può essere sospesa senza correre rischi (4). Sono comunque in corso ulteriori sperimentazioni cliniche per confermare queste osservazioni.

Le più recenti raccomandazioni relative alla definizione della risposta e al monitoraggio dei pazienti LMC in terapia con TKI sono state elaborate dagli esperti dell'ELN (European Leukemia Net) (3).

Da un punto di vista tecnico, gli esperti internazionali si sono impegnati ad armonizzare i test e l'interpretazione dei valori BCR-ABL1 Mbcr (5-7). Inoltre di recente l'OMS ha promosso l'approvazione di un pannello di riferimento che dovrebbe semplificare la standardizzazione della quantificazione di BCR-ABL1 (8).

# <span id="page-7-0"></span>Principio della procedura

La qPCR consente di quantificare in modo accurato i prodotti della PCR durante la fase esponenziale del processo di amplificazione della PCR. I dati della qPCR possono essere ottenuti rapidamente, senza elaborazione post-PCR, mediante la rilevazione real-time dei segnali fluorescenti durante e/o dopo la ciclizzazione PCR, riducendo così drasticamente il rischio di contaminazione del prodotto della PCR. Le principali tecniche qPCR attualmente disponibili sono di tre tipi: analisi qPCR con fluorocromo SYBR® Green I, analisi qPCR con sonde idrolitiche e analisi qPCR con sonde di ibridazione.

Il presente test utilizza la qPCR basata sul principio dell'idrolisi dell'oligonucleotide a doppio fluorocromo. Durante la PCR, i primer diretti e inversi ibridizzano secondo una sequenza specifica. Un oligonucleotide a doppio fluorocromo è contenuto nella stessa miscela. Questa sonda, costituita da un oligonucleotide le cui estremità sono marcate da un fluorocromo reporter all'estremità 5' e da un fluorocromo quencher all'estremità 3', ibridizza sulla sequenza target nel prodotto della PCR. L'analisi qPCR con sonde idrolitiche sfrutta l'attività di esonucleasi 5'→3' della DNA polimerasi del batterio *Thermus aquaticus* (*Taq*). Quando la sonda è intatta, la vicinanza tra il reporter e il quencher permette al quencher di sopprimere la fluorescenza del reporter, principalmente per un trasferimento di energia di tipo Förster.

Durante la PCR, se il target di interesse è presente, la sonda ibridizza specificamente tra i siti dei primer inversi e diretti. Durante la PCR, l'attività di esonucleasi 5'→3' della DNA polimerasi scinde la sonda tra il reporter e il quencher solo se la sonda ibridizza sul target. I frammenti della sonda vengono quindi allontanati dal target e la polimerizzazione del filamento prosegue. L'estremità 3' della sonda è bloccata per impedire l'estensione della sonda durante la PCR [\(Figura 2\)](#page-9-0). Questo processo avviene ad ogni ciclo e non interferisce con l'accumulo esponenziale del prodotto.

L'aumento del segnale di fluorescenza viene rilevato soltanto se la sequenza target è complementare alla sonda e quindi viene amplificata durante la PCR. A causa di questi requisiti, l'amplificazione non specifica non viene rilevata. L'aumento della fluorescenza è dunque direttamente proporzionale all'amplificazione del target durante la PCR.

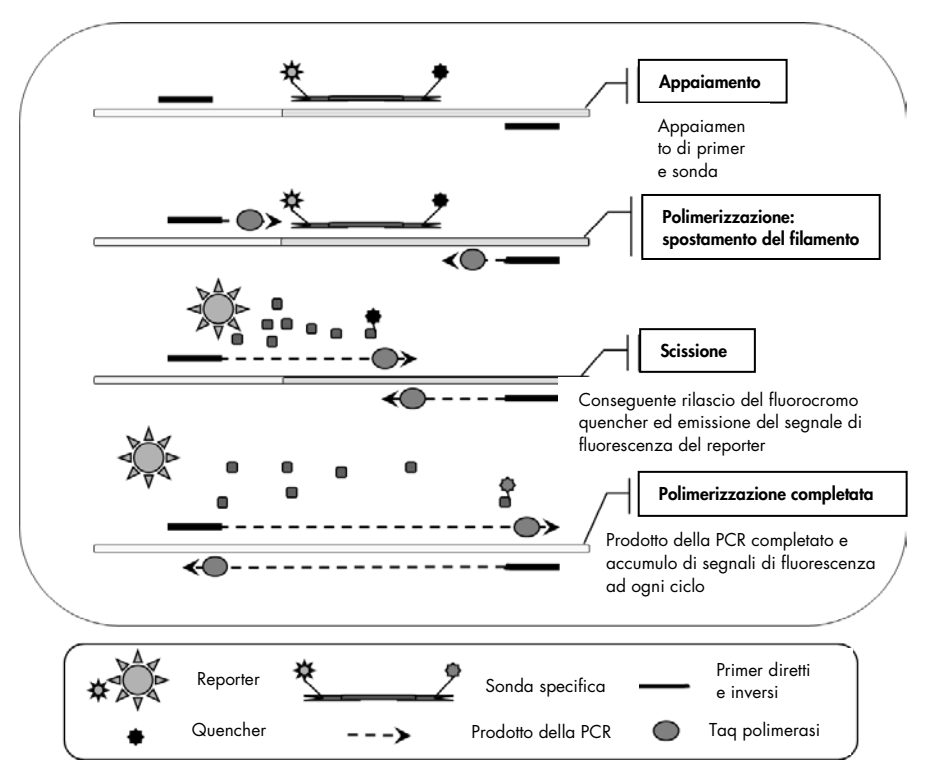

<span id="page-9-0"></span>Figura 2. Principio della reazione. L'RNA totale viene sottoposto a trascrizione inversa e il cDNA generato viene amplificato tramite PCR utilizzando una coppia di primer specifici e una sonda interna a doppio fluorocromo specifica (FAM™–BHQ®-1). La sonda si lega all'amplicone a ogni fase di ibridazione della PCR. Quando la *Taq* si estende dal primer legato all'amplicone, sposta l'estremità 5' della sonda, che viene quindi degradata dall'attività di esonucleasi 5'→3' della *Taq* DNA polimerasi. La scissione prosegue finché la sonda rimanente non si dissolve separandosi dall'amplicone. Questo processo libera in soluzione il fluoroforo e il quencher, separandoli e determinando un aumento di fluorescenza dal FAM e una diminuzione di fluorescenza dal BHQ-1.

# <span id="page-10-0"></span>Materiali in dotazione

# <span id="page-10-1"></span>Contenuto del kit

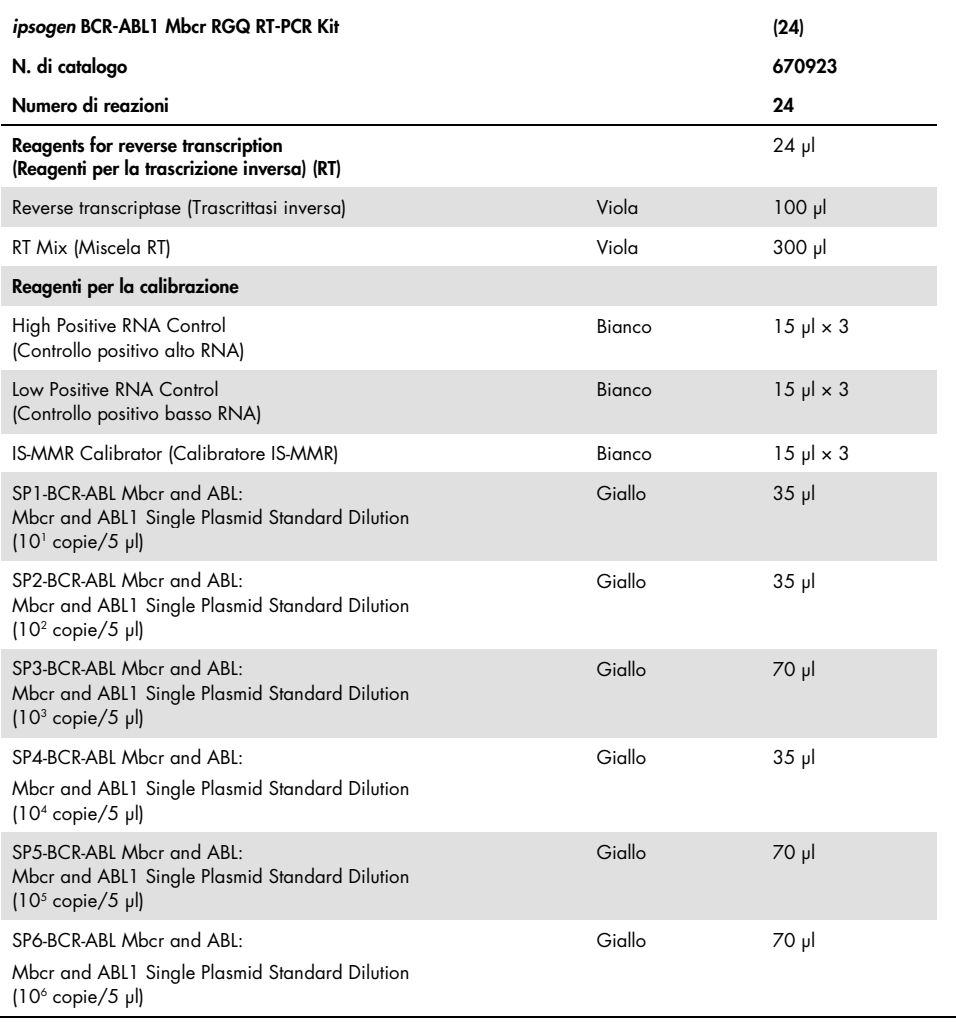

La tabella continua nella pagina successiva

Continuazione della tabella dalla pagina precedente

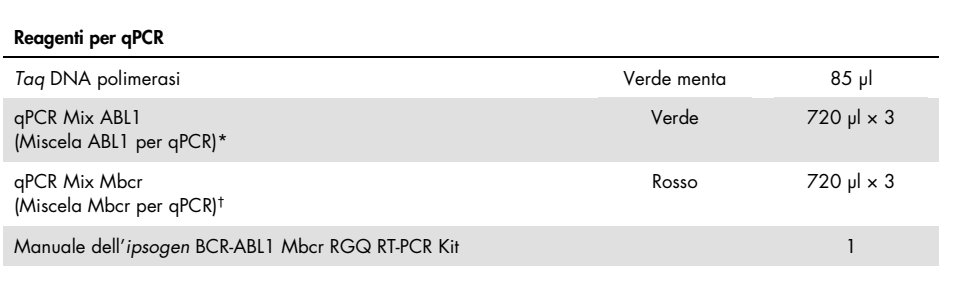

\* Contiene una miscela di primer reverse e forward specifici per il gene di controllo ABL1, più una sonda specifica per FAM–BHQ-1.

† Contiene una miscela di primer reverse e forward specifici per il gene di fusione BCR-ABL1 Mbcr, più una sonda specifica per FAM–BHQ-1.

# <span id="page-11-0"></span>Materiali necessari ma non in dotazione

Quando si opera con sostanze chimiche, indossare sempre un camice da laboratorio, guanti monouso e occhiali protettivi. Per maggiori informazioni, consultare le schede di dati di sicurezza (safety data sheets, SDS) disponibili presso il fornitore.

#### Reagenti per lisi eritrocitaria

- Erythrocyte Lysis (EL) Buffer (n. cat. 79217)
- β-mercaptoetanolo[\\*](#page-11-1) 14,3 M
- RNeasy® Midi Kit (n. cat. 75144)

<span id="page-11-1"></span><sup>\*</sup> Le sostanze chimiche e le apparecchiature raccomandate per la lisi eritrocitaria e l'estrazione dell'RNA sono potenzialmente pericolose. Procurarsi in anticipo gli indumenti protettivi idonei e predisporre le misure protettive opportune.

### Reagenti per l'estrazione dell'RNA totale

- RNeasy Midi Kit (n. cat. 75144)
- Etanolo (70%, 80% e 96-100%)
- Pulizia e concentrazione dell'RNA: RNeasy MinElute® Cleanup Kit (n. cat. 74204)
- Acqua priva di nucleasi di grado PCR

### Materiali di consumo

- Puntali per pipette per PCR sterili, resistenti alla contaminazione da aerosol, privi di nucleasi, con filtri idrofobici
- Ago 18-20 gauge[\\*](#page-12-0) in siringa priva di RNasi
- Provette prive di nucleasi da 0,5 ml o da 0,2 ml
- Provette prive di nucleasi da 1,5 ml o da 2 ml
- Provette per centrifuga da 50 ml
- $\bullet$  Strip Tubes and Caps, 0.1ml per l'uso con lo strumento Rotor-Gene Q (n. cat. 981103) oppure 981106)
- Ghiaccio

### **Attrezzatura**

- Pipette\* dedicate per la PCR (1-10 µl; 10-100 µl; 100-1000 µl)
- Centrifuga da tavolo\* con rotore per provette di reazione da 0,2 ml e da 2 ml (velocità raggiunta 8000 × *g* o 10.000 rpm)
- Spettrofotometro\*

<span id="page-12-0"></span><sup>\*</sup> Assicurarsi che gli strumenti siano stati controllati e calibrati nel rispetto delle istruzioni del produttore.

- Centrifuga da laboratorio\* con rotore per provette per centrifuga da 15 ml e da 50 ml (velocità raggiunta 3000-5000 x *g*) con possibilità di centrifugazione refrigerata (4°C)
- Thermomixer, incubatore ad agitazione orbitale riscaldato, blocco riscaldante o bagnomaria (per la fase di trascrizione inversa)\*
- Rotor-Gene Q MDx 5plex HRM (n. cat. 9002032) e materiale specifico associatoNota: lo strumento Rotor-Gene Q MDx 5plex HRM non può essere utilizzato per la trascrizione inversa.

### Attrezzatura per la qPCR con analisi manuale

### Rotor-Gene Q software versione 2.1.0 o superiore Attrezzatura per la qPCR con analisi automatizzata

- Rotor-Gene AssayManager® software versione 2.1.x (x≥0)
- Rotor-Gene AssayManager Gamma Plug-in v1.0.x (x≥0)
- Profilo di dosaggio ipsogen\_BCR-ABL1Mbcr(ABL)\_blood\_CE\_V1\_0\_x.iap (x≥1)

# <span id="page-14-0"></span>Avvertenze e precauzioni

Per uso diagnostico in vitro

# <span id="page-14-1"></span>Informazioni per la sicurezza

Quando si opera con sostanze chimiche, indossare sempre un camice da laboratorio, guanti monouso e occhiali protettivi. Per maggiori informazioni, consultare le schede di sicurezza sul prodotto (safety data sheets, SDS). Le schede SDS, nel pratico e compatto formato PDF, sono disponibili online all'indirizzo www.qiagen.com/safety. Qui è possibile trovare, visualizzare e stampare la scheda SDS per ciascun kit QIAGEN® e i relativi componenti.

Tutte le sostanze chimiche e i materiali biologici sono potenzialmente pericolosi. I campioni dei pazienti e i campioni analitici sono potenzialmente infettivi e devono essere trattati come materiale a rischio biologico. Il sangue deve essere considerato potenzialmente infettivo. Quando si lavora con il sangue intero, è necessario adottare tutte le precauzioni del caso, come raccomandato dagli enti regolatori competenti nel Paese in cui si opera.

Le sostanze chimiche e le apparecchiature raccomandate per la lisi eritrocitaria e l'estrazione dell'RNA sono potenzialmente pericolose. Procurarsi in anticipo gli indumenti protettivi idonei e predisporre le misure protettive opportune.

### <span id="page-14-2"></span>Precauzioni generali

L'uso dei test qPCR deve avvenire nel rispetto delle buone pratiche di laboratorio, inclusa la manutenzione dell'apparecchiatura dedicata alla biologia molecolare e conforme ai regolamenti e agli standard pertinenti. I componenti di questo prodotto sono sufficienti per analizzare 24 reazioni per ciascuna analisi.

Smaltire campioni e materiali di scarto nel rispetto delle procedure di sicurezza locali.

- I reagenti inclusi nell'*ipsogen* BCR-ABL1 Mbcr RGQ RT-PCR Kit sono diluiti in modo ottimale. Non diluire ulteriormente i reagenti per non rischiare un calo delle prestazioni.
- Tutti i reagenti forniti con l'*ipsogen* BCR-ABL1 Mbcr RGQ RT-PCR Kit sono destinati esclusivamente all'uso con gli altri reagenti del medesimo kit. Non sostituire i reagenti dell'*ipsogen* BCR-ABL1 Mbcr RGQ RT-PCR Kit con i reagenti di altri kit dello stesso tipo, altrimenti le prestazioni potrebbero risentirne.
- Per ulteriori avvertenze, precauzioni e procedure, consultare i manuali utente dello strumento Rotor-Gene Q MDx 5plex HRM, di Rotor-Gene AssayManager v2.e del Gamma Plug-in.
- In caso di alterazione dei tempi e/o delle temperature di incubazione, i dati generati potrebbero essere erronei o discordanti.
- Non utilizzare componenti scaduti o conservati in modo scorretto.
- Prestare particolare attenzione alla prevenzione della contaminazione crociata quando si utilizzano i controlli positivi.
- Prestare particolare attenzione alla prevenzione della contaminazione da carryover del cDNA o del prodotto della PCR, che genera un segnale falso positivo.
- Prestare particolare attenzione alla prevenzione della contaminazione da RNasi o da DNasi, con conseguente degradazione degli stampi di RNA o di cDNA.
- Non aprire lo strumento Rotor-Gene Q MDx 5plex HRM finché la seduta non è terminata.
- Procedere con cautela e assicurare che i test sui campioni vengano svolti correttamente, facendo particolare attenzione all'inserimento errato dei campioni, agli errori di caricamento e agli errori di pipettamento.
- Gestire i campioni in modo sistematico, per assicurarne la corretta identificazione e tracciabilità in qualsiasi momento.

Si consiglia quindi quanto segue:

 Utilizzare materiale da laboratorio privo di nucleasi (ad esempio, pipette, puntali per pipette, fiale di reazione)

- Utilizzare puntali per pipette nuovi, resistenti alla contaminazione da aerosol, durante tutti i passaggi del pipettamento per evitare la contaminazione crociata di campioni e reagenti.
- Preparare le miscele Master Mix pre-PCR con materiale dedicato (pipette, puntali e così via) in un'area riservata dove non vengano introdotte matrici di DNA (cDNA, plasmidi o prodotti della PCR).
- Aggiungere il templato in un'area separata (preferibilmente in un'altra stanza) con materiale specifico (pipette, puntali e così via).

Per informazioni specifiche sui reagenti e sui kit utilizzati per preparare i campioni, consultare i manuali dei prodotti corrispondenti. Per informazioni relative alla sicurezza e all'uso del RNeasy Midi Kit (n. cat. 75144) in combinazione con il Buffer EL (n. cat. 79217) consultare il *RNeasy Midi/Maxi Handbook* (Manuale del RNeasy Midi/Maxi Kit); per informazioni relative alla sicurezza e all'uso del RNeasy MinElute Cleanup Kit (n. cat. 74204) consultare il *RNeasy MinElute Cleanup Handbook* (Manuale del RNeasy MinElute Cleanup Kit).

# <span id="page-16-0"></span>Conservazione e manipolazione dei reagenti

### <span id="page-16-1"></span>Condizioni per la spedizione

L'*ipsogen* BCR-ABL1 Mbcr RGQ RT-PCR Kit viene spedito in ghiaccio secco. Qualora uno dei componenti dell'*ipsogen* BCR-ABL1 Mbcr RGQ RT-PCR Kit non dovesse essere congelato alla consegna, o la confezione esterna dovesse essersi aperta durante il tragitto, o la scatola non dovesse contenere la nota di accompagnamento o i reagenti, contattare uno dei reparti del servizio tecnico QIAGEN o il distributore locale (vedere il retro di copertina o visitare il sito [www.qiagen.com](http://www.qiagen.com/)).

## <span id="page-17-0"></span>Condizioni per la conservazione

Alla consegna riporre immediatamente l'*ipsogen* BCR-ABL1 Mbcr RGQ RT-PCR Kit in un congelatore termoregolato e conservarlo a una temperatura compresa tra -30°C e -15°C. Fare attenzione a proteggere le miscele qPCR dalla luce.

Per informazioni relative alla conservazione dei reagenti e dei kit utilizzati per preparare i campioni: ovvero il RNeasy Midi Kit (n. cat. 75144), il Buffer EL (n. cat. 79217) e il RNeasy MinElute Cleanup Kit (n. cat. 74204), fare riferimento ai manuali corrispondenti.

### <span id="page-17-1"></span>**Stabilità**

Se conservato alle condizioni specificate, l'*ipsogen* BCR-ABL1 Mbcr RGQ RT-PCR Kit è stabile fino alla data di scadenza indicata.

Dopo l'apertura, i reagenti possono essere conservati nella loro confezione originale a una temperatura compresa tra -30°C e -15°C, fino alla data di scadenza riportata sulla confezione. Non superare il numero massimo di cinque cicli di congelamento/scongelamento.

Per informazioni relative alla stabilità dei reagenti e dei kit utilizzati per preparare i campioni: ovvero il RNeasy Midi Kit (n. cat. 75144), il Buffer EL (n. cat. 79217) e il RNeasy MinElute Cleanup Kit (n. cat. 74204), fare riferimento ai manuali corrispondenti.

# <span id="page-17-2"></span>Conservazione e manipolazione dei campioni

L'*ipsogen* BCR-ABL1 Mbcr RGQ RT-PCR Kit è destinato all'uso con campioni di RNA estratti da sangue intero. Tutti i campioni devono essere considerati potenzialmente pericolosi.

### <span id="page-18-0"></span>Campioni di sangue intero

- I campioni di sangue intero devono essere conservati con anti-coagulante potassio EDTA (K2-EDTA) a 2-8°C per non più di 4 giorni prima dell'estrazione dell'RNA.
- Non utilizzare sangue congelato.
- Etichettare, manipolare e conservare i campioni di sangue intero in un ambiente controllato, nel rispetto delle procedure locali.

Nota: le condizioni per il trasporto dei campioni di sangue intero sono le stesse descritte per la conservazione. Evitare gli sbalzi di temperatura.

# <span id="page-18-1"></span>Campioni di RNA

- Dopo l'estrazione, l'RNA purificato può essere conservato tra -30°C e -15°C o a temperature inferiori (tra -90°C e -65°C) se la conservazione avverrà per periodi prolungati.
- Etichettare, manipolare e conservare i campioni di RNA in un ambiente controllato, nel rispetto delle procedure locali.

Nota: le condizioni per il trasporto dei campioni di RNA sono le stesse descritte per la conservazione. Evitare gli sbalzi di temperatura durante la conservazione e il trasporto.

# <span id="page-19-0"></span>Procedura

Per la purificazione dell'RNA totale occorrono 10 ml di sangue intero periferico, raccolto in provette con EDTA.

- Assicurarsi che i reagenti da utilizzare per la lisi eritrocitaria, l'estrazione dell'RNA e la concentrazione dell'RNA non siano scaduti e siano stati trasportati e conservati nelle condizioni appropriate.
- Per la purificazione dell'RNA dal sangue intero periferico utilizzare il RNeasy Midi Kit (n. cat. 75144) e il tampone per lisi eritrocitaria Buffer EL (n. cat. 79217).

<span id="page-19-1"></span>Protocollo per lisi eritrocitaria finalizzata all'estrazione dei leucociti totali dal sangue intero

Questo protocollo consente l'estrazione dei leucociti totali da un campione di sangue intero umano di 10 ml mediante l'uso del Buffer EL (n. cat. 79217).

Nota: questo protocollo non è destinato all'uso con campioni di sangue intero congelati.

#### Note importanti prima di iniziare

- Il sangue e i fluidi corporei di tutti gli essere umani sono da considerarsi potenzialmente infettivi. Quando si lavora con il sangue intero, è necessario adottare tutte le precauzioni del caso, come raccomandato dagli enti regolatori competenti nel Paese in cui si opera.
- Il Buffer RLT potrebbe formare un precipitato durante la conservazione. Se necessario, riscaldare il tampone per sciogliere il precipitato e mantenere quindi a temperatura ambiente.
- La lisi eritrocitaria deve svolgersi su ghiaccio.

 $\bullet$  I passaggi di centrifugazione 3 e 5 di questo protocollo devono svolgersi a 4°C, in una centrifuga da laboratorio standard.

### Prima di iniziare

- Preparare il Buffer RLT (fornito in dotazione con il RNeasy Midi Kit) aggiungendo βmercaptoetanolo (β-ME): aggiungere 10 µl di β-ME per 1 ml di Buffer RLT.
- Il Buffer RLT è stabile per 1 mese dopo l'aggiunta di β-ME. Nota: il β-ME è tossico; dispensare sotto una cappa aspirante e indossare indumenti protettivi idonei.

Nota: Il Buffer RLT contiene guanidina isotiocianato, che può formare dei composti altamente reattivi se combinata con candeggina. Non aggiungere candeggina o soluzioni acide direttamente nei rifiuti della preparazione dei campioni.

### Procedura

- 1. Aggiungere 40 ml di Buffer EL a 10 ml di sangue intero, in una provetta singola per centrifuga da 50 ml. Miscelare capovolgendo brevemente.
- 2. Incubare per 15 minuti su ghiaccio. Miscelare capovolgendo brevemente per due volte durante l'incubazione.

Nota: durante l'incubazione, la sospensione torbida diventa semitrasparente per effetto della lisi dei alobuli rossi.

3. Centrifugare a 400 × *g* per 10 minuti a 4°C. Gettare via il sopranatante. Conservare il pellet di leucociti.

Nota: i leucociti formeranno un pellet dopo la centrifugazione. Assicurarsi che il sopranatante venga completamente rimosso. Le eventuali tracce residue di globuli rossi saranno eliminate nei passaggi successivi.

Se il sopranatante non viene rimosso completamente, la lisi verrà inibita e il lisato verrà diluito, pregiudicando le condizioni di legame dell'RNA sulla membrana RNeasy. Entrambi questi effetti possono ridurre la quantità di RNA estratto.

- 4. Aggiungere 20 ml di Buffer EL al pellet di leucociti e sospendere nuovamente pipettando su e giù.
- 5. Centrifugare a 400 × *g* per 10 minuti a 4°C. Gettare via il sopranatante. Conservare il pellet di leucociti.

Nota: i passaggi di centrifugazione seguenti (per esempio, l'estrazione dell'RNA) dovranno svolgersi a 20-25°C.

6. Liberare il pellet di leucociti picchiettando sulla provetta in 4 ml di Buffer RLT, a cui è stato aggiunto il β-ME. Miscelare mediante Vortex o pipetta.

Nota: il β-ME deve essere aggiunto al Buffer RLT prima dell'uso.

7. Per assicurare la disgregazione, utilizzare un omogeneizzatore a rotore-statore convenzionale per almeno 45 secondi alla massima velocità, finché il campione non risulterà omogeneo. In alternativa, agitare il campione in Vortex per 10 secondi e farlo passare almeno 10 volte attraverso un ago 18-20 gauge montato su una siringa priva di RNasi.

Nota: se la disgregazione è incompleta, potrebbero formarsi dei coaguli nella colonnina RNeasy Column e la quantità di RNA ottenuto potrebbe ridursi significativamente. Rispetto ad altri metodi di omogeneizzazione, la disgregazione con gli omogeneizzatori a rotore-statore consente in genere di ottenere una maggiore quantità di RNA.

Nota: dopo la disgregazione, i campioni possono essere conservati a temperature comprese tra -90°C e -65°C nel tampone di lisi. I campioni congelati sono stabili per mesi.

### <span id="page-21-0"></span>Estrazione dell'RNA totale

Questo protocollo è destinato all'estrazione dell'RNA cellulare totale dal lisato leucocitario omogeneizzato risospeso in 4 ml di tampone RLT/β-ME.

### Note importanti prima di iniziare

- Non è richiesta la digestione con DNasi, dal momento che la tecnologia RNeasy, basata sulla membrana di silice, rimuove gran parte del DNA in modo efficace.
- Il Buffer RLT e il Buffer RW1 contengono sale di guanidina, pertanto non sono compatibili con i reagenti disinfettanti a base di candeggina. La guanidina è una sostanza irritante. Manipolarla rispettando le misure di sicurezza e indossando guanti protettivi.
- Il protocollo RNeasy deve svolgersi a temperatura ambiente. La procedura deve essere completata rapidamente.
- Tutti i passaggi della centrifugazione devono svolgersi a 20-25°C. Assicurarsi che la temperatura della centrifuga non scenda sotto i 20°C.
- Ad ogni centrifugazione, la colonnina deve essere attraversata dall'intero volume. Potrebbe essere necessario ripetere la centrifugazione.

### Prima di iniziare

- Se necessario, scongelare il lisato leucocitario a temperatura ambiente prima di dare inizio al protocollo di estrazione dell'RNA.
- Preparare 4 ml di etanolo al 70% per ogni campione.
- Il Buffer RPE viene fornito in forma concentrata. Prima di utilizzarlo per la prima volta, aggiungere 4 volumi di etanolo (96-100%), come indicato sul flacone, in modo da ottenere una soluzione di lavoro.

#### Procedura

1. Aggiungere 4 ml di etanolo al 70% al lisato, quindi miscelare accuratamente agitando con energia. Non centrifugare.

Nota: dopo l'aggiunta dell'etanolo potrebbero formarsi dei precipitati visibili ad occhio nudo. Sciogliere i precipitati completamente agitando con energia, quindi procedere immediatamente con il passaggio 2. Se i precipitati non sono completamente sciolti, la contaminazione del DNA può pregiudicare la purezza del campione di RNA totale.

2. Applicare il campione (compresi gli eventuali precipitati che potrebbero essersi formati) su una colonnina RNeasy Midi Column inserita in una provetta per centrifuga da 15 ml (fornita). Chiudere la provetta delicatamente e centrifugare per 5 minuti a 4000 x *g*. Scartare il flow-through.

Nota: è possibile caricare al massimo 4 ml. Se il volume supera 4,0 ml, suddividere il campione in aliquote e caricare queste ultime una dopo l'altra sulla colonnina RNeasy Column, quindi centrifugare nel modo descritto. Dopo ogni centrifugazione scartare il flow-through.

Riutilizzare la provetta per centrifuga per il passaggio 3.

3. Aggiungere 4 ml di Buffer RW1 sulla colonnina RNeasy Column. Chiudere la provetta per centrifuga delicatamente e centrifugare per 5 minuti a 4000 × *g* per lavare la colonnina. Scartare il flow-through.

Nota: il flow-through contiene il Buffer RLT o il Buffer RW1 e non è pertanto compatibile con la candeggina.

Riutilizzare la provetta per centrifuga per il passaggio 4.

4. Aggiungere 2,5 ml di Buffer RPE sulla colonnina RNeasy Column. Chiudere la provetta per centrifuga delicatamente e centrifugare per 2 minuti a 4000 × *g* per lavare la colonnina.

Nota: il Buffer RPE viene fornito in forma concentrata. Assicurarsi che l'etanolo venga aggiunto al Buffer RPE prima dell'uso.

Riutilizzare la provetta per centrifuga per il passaggio 5. Non scartare il flow-through.

5. Aggiungere altri 2,5 ml di Buffer RPE sulla colonnina RNeasy Column. Chiudere la provetta per centrifuga delicatamente e centrifugare per 5 minuti a 4000×*g* per asciugare la membrana in gel di silice RNeasy.

Nota: è importante asciugare la membrana RNeasy, perché l'etanolo residuo può interferire con le reazioni downstream. Questa centrifugazione previene il carryover dell'etanolo durante l'eluizione.

Nota: dopo la centrifugazione, rimuovere con cautela la colonnina RNeasy Column dalla provetta per centrifuga, impedendo alla colonnina di entrare in contatto con il flowthrough e di causare il carryover dell'etanolo.

- 6. Per dare inizio all'eluizione, trasferire la colonnina RNeasy Column in una nuova provetta per centrifuga da 15 ml (fornita). Pipettare 200 µl di acqua priva di RNasi direttamente sulla membrana in gel di silice RNeasy. Chiudere la provetta delicatamente. Lasciare riposare per 1 minuto, quindi centrifugare per 3 minuti a 4000 × *g*.
- 7. Ripetere l'eluizione (passaggio 6) utilizzando l'eluato ottenuto al passaggio 6, quindi centrifugare per 5 minuti a 4000 × *g*.

Nota: per la conservazione dell'RNA per lunghi periodi, la temperatura deve essere compresa tra -90°C e -65°C.

# <span id="page-24-0"></span>Qualificazione e quantificazione dell'RNA

La qualità dell'analisi è fortemente influenzata dalla qualità dell'RNA iniziale. Prima dell'analisi, si consiglia di analizzare l'RNA purificato mediante elettroforesi su gel di agarosio o spettrofotometria.

- Per calibrare lo spettrofotometro, utilizzare un bianco costituito da acqua priva di nucleasi di grado PCR.
- $\bullet$  Un rapporto OD di 1,0 a 260 nm equivale a circa 40 µg/ml di RNA a filamento singolo.
- $\bullet$  Un rapporto OD<sub>260</sub>/OD<sub>280</sub> tra 1,8 e 2,1 è indicativo di un RNA altamente purificato.

Per eseguire il passaggio RT, l'RNA deve avere una concentrazione di 200 ng/µl. Se la concentrazione dell'RNA nell'eluato è inferiore a 200 ng/µl, è necessario aumentarla utilizzando il RNeasy MinElute Cleanup Kit (QIAGEN, n. cat. 74204).

Se la concentrazione dell'RNA nell'eluato è superiore al limite massimo, è necessario correggerla fino a 200 ng/µl utilizzando acqua priva di RNasi.

Nota: verificare la concentrazione dell'RNA dopo la normalizzazione.

### <span id="page-25-0"></span>Concentrazione di RNA

Questo protocollo è ottimizzato per la concentrazione dell'RNA.

### Note importanti prima di iniziare

- Non è richiesta la digestione con DNasi, dal momento che la tecnologia RNeasy MinElute, basata sulla membrana di silice, rimuove gran parte del DNA in modo efficace.
- Il Buffer RLT contiene un sale di guanidina, pertanto non è compatibile con i reagenti disinfettanti a base di candeggina.
- Eseguire tutti i passaggi della procedura a temperatura ambiente (15-25°C). La procedura deve essere completata rapidamente.
- Eseguire tutti i passaggi di centrifugazione a 20-25°C in una microcentrifuga standard. Assicurarsi che la temperatura della centrifuga non scenda al di sotto di 20°C.
- Il Buffer RLT potrebbe formare un precipitato durante la conservazione. Se necessario, riscaldare il tampone per sciogliere il precipitato e mantenere a temperatura ambiente  $(15-25^{\circ}C)$ .

### Prima di iniziare

- Preparare 500 µl di etanolo all'80% per ogni campione di RNA da concentrare.
- Il Buffer RPE viene fornito in forma concentrata. Prima di utilizzarlo per la prima volta, aggiungere 4 volumi di etanolo (96-100%), come indicato sul flacone, in modo da ottenere una soluzione di lavoro.
- Preparare le colonnine a temperatura ambiente prima di iniziare.
- Misurare il volume dei campioni da trattare e correggerlo in modo da ottenere un volume finale di 200 µl.

### Procedura

- 1. Dopo aver corretto il volume del campione fino a 200 µl aggiungendo acqua priva di RNasi, aggiungere 700 µl di Buffer RLT e miscelare accuratamente.
- 2. Aggiungere 500 µl di etanolo al 96-100% all'RNA diluito, quindi miscelare accuratamente pipettando. Non centrifugare. Proseguire immediatamente con il passaggio 3.
- 3. Trasferire al massimo 700 µl del campione in una colonnina RNeasy MinElute Spin Column inserita in una provetta di raccolta da 2 ml (fornita). Chiudere il coperchio delicatamente e centrifugare per 15 secondi a ≥ 8000 × *g* (≥ 10.000 rpm). Scartare il flow-through. Trasferire l'eventuale campione rimanente (massimo 700 µl) e ripetere la centrifugazione. Scartare il flow-through.

Nota: il flow-through contiene il Buffer RLT e non è pertanto compatibile con la candeggina. Per le informazioni di sicurezza, consultare ["Avvertenze e precauzioni"](#page-14-0), pag. [15.](#page-14-0)

4. Inserire la colonnina RNeasy MinElute Spin Column in una nuova provetta da raccolta da 2 ml (fornita).

5. Aggiungere 500 µl di Buffer RPE sulla colonnina spin. Chiudere il coperchio delicatamente e centrifugare per 15 secondi a ≥ 8000 × *g* (≥ 10.000 rpm) per lavare la membrana della colonnina spin. Scartare il flow-through.

Nota: il Buffer RPE viene fornito in forma concentrata. Assicurarsi che l'etanolo venga aggiunto al Buffer RPE prima dell'uso.

Riutilizzare la provetta di raccolta per il passaggio 6.

6. Aggiungere 500 µl di etanolo all'80% alla colonnina RNeasy MinElute Spin Column. Chiudere il coperchio delicatamente e centrifugare per 2 minuti a ≥ 8000 × *g* (≥ 10.000 rpm) per lavare la membrana della colonnina spin. Scartare il flow-through e la provetta da raccolta.

Nota: il flow-through contiene il Buffer RLT e non è pertanto compatibile con la candeggina.

Nota: dopo la centrifugazione, rimuovere delicatamente la colonnina RNeasy MinElute Spin Column dalla provetta di raccolta, impedendo così alla colonnina di entrare in contatto con il flow-through e di causare il carryover dell'etanolo.

- 7. Inserire la colonnina RNeasy MinElute Spin Column in una nuova provetta da raccolta da 2 ml (fornita).
- 8. Aprire il coperchio della colonnina spin e centrifugare alla massima velocità per 5 minuti. Scartare il flow-through e la provetta da raccolta.

Per evitare di danneggiare i coperchi, inserire le colonnine spin nella centrifuga lasciando almeno una posizione vuota tra le colonnine. Orientare i coperchi in modo che siano rivolti nel senso opposto alla rotazione del rotore (ad esempio, se il rotore ruota in senso orario, orientare i coperchi in senso antiorario).

È importante asciugare la membrana della colonnina spin perché l'etanolo residuo può interferire con le reazioni downstream. Centrifugando le colonnine spin con i coperchi aperti si eviterà il carryover dell'etanolo durante l'eluizione dell'RNA.

9. Inserire la colonnina RNeasy MinElute Spin Column in una nuova provetta da raccolta da 1,5 ml (fornita).

- 10.Aggiungere 20 µl di acqua priva di RNasi direttamente al centro della membrana della colonnina spin. Chiudere il coperchio delicatamente e centrifugare per 1 minuto alla massima velocità per eluire l'RNA.
- 11.Al termine del passaggio di eluizione, collocare i campioni su ghiaccio.
- 12.Misurare il volume dei campioni da trattare e correggerlo in modo da ottenere una concentrazione finale di 200 ng/µl.

Per maggiori dettagli, vedere ["Qualificazione e quantificazione dell'RNA"](#page-24-0) a pagina [25.](#page-24-0)

### <span id="page-28-0"></span>Trascrizione inversa

#### Prima di iniziare

 Scongelare tutti i componenti necessari ad eccezione della trascrittasi inversa, che deve restare nel congelatore quando non è utilizzata. Collocare su ghiaccio le provette contenenti i componenti da scongelare.

Nota: per evitare che il materiale si degradi, la fase di scongelamento non deve durare più di 30 minuti.

- Pulire l'area del tavolo dedicata alla preparazione della miscela per la trascrizione inversa (RT), in modo da evitare qualsiasi contaminazione con stampi o nucleasi.
- Miscelare accuratamente pipettando su e giù per 10 volte le provette contenenti i reagenti per la trascrittasi inversa, i campioni di RNA, i controlli positivi e l'IS-MMR Calibrator, quindi centrifugare brevemente prima dell'uso. Successivamente collocare su ghiaccio.
- Il controllo RT-negativo viene generato durante la fase di trascrizione inversa, utilizzando acqua priva di nucleasi di grado PCR.
- Il volume iniziale deve essere di 3 µg di RNA per campione.
- L'*ipsogen* BCR-ABL1 Mbcr RGQ RT-PCR Kit contiene reagenti sufficienti per eseguire tre sedute di otto campioni.

### Procedura

- 1. Incubare 15 µl di ogni campione, i controlli positivi (controlli positivi alto e basso), l'acqua (usata per generare il controllo RT-negativo) e l'IS-MMR Calibrator per 5 minuti a 65°C. Quindi, collocare immediatamente su ghiaccio per almeno 5 minuti.
- 2. Centrifugare brevemente (circa 5 secondi), in modo da raccogliere il liquido sul fondo della provetta. Successivamente collocare su ghiaccio.
- 3. Preparare la seguente miscela RT in base al numero di campioni, controlli e calibratori da trattare [\(Tabella 1\).](#page-29-0)

Nota: il volume finale per ogni reazione deve essere di 25 µl.

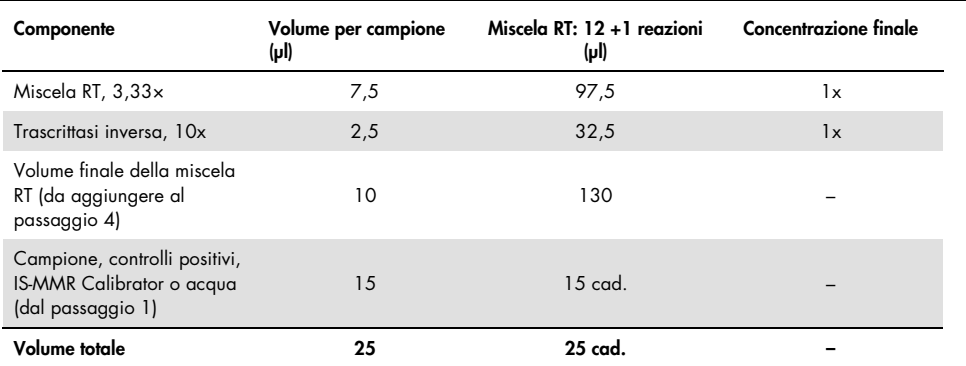

<span id="page-29-0"></span>Tabella 1. Preparazione della miscela RT

- 4. Pipettare 10 µl di miscela RT in ogni provetta etichettata contenente il campione RNA, i controlli positivi, l'acqua o il calibratore (dal passaggio 3).
- 5. Miscelare accuratamente pipettando su e giù per 10 volte e centrifugare brevemente (circa 5 secondi), in modo da raccogliere il liquido sul fondo della provetta.

Nota: dopo aver allestito le reazioni, tutti i reagenti per la trascrizione inversa contenuti nell'*ipsogen* BCR-ABL1 Mbcr RGQ RT-PCR Kit devono essere riposti in congelatore per evitare che il materiale si degradi.

6. Sistemare le provette nel termociclatore e impostare il programma di trascrizione inversa [\(Tabella 2\)](#page-30-0).

<span id="page-30-0"></span>Tabella 2. Profilo termico per la trascrizione inversa

| Fase                                                | Parametri                                                   |
|-----------------------------------------------------|-------------------------------------------------------------|
| Reverse transcription 1<br>(Trascrizione inversa 1) | Temperature (Temperatura): 25°C<br>Time (Durata): 10 minuti |
| Reverse transcription 2<br>(Trascrittasi inversa 2) | Temperature (Temperatura): 46°C<br>Time (Durata): 45 minuti |
| Inactivation (Inattivazione)                        | Temperature (Temperatura): 85°C<br>Time (Durata): 5 minuti  |
| Cooling (Raffreddamento)                            | Temperature (Temperatura): 4°C<br>Time (Durata): 5 minuti   |
|                                                     |                                                             |

7. Al termine del programma, centrifugare le provette brevemente (circa 5 secondi) in modo da raccogliere il liquido sul fondo. Collocare le provette su ghiaccio o conservarle a -20°C fino all'esperimento di qPCR.

## <span id="page-31-0"></span>Analisi manuale: seduta qPCR sullo strumento Rotor-Gene Q MDx 5plex HRM con rotore da 72-provette con RGQ software

Si raccomanda di eseguire tutte le misurazioni in doppio, come indicato nella [Tabella 3.](#page-31-1) Il kit consente di analizzare otto campioni di cDNA nello stesso esperimento in doppio. È possibile eseguire tre esperimenti con l'*ipsogen* BCR-ABL1 Mbcr RGQ RT-PCR Kit.

| Campione                               | Reazioni                                       |
|----------------------------------------|------------------------------------------------|
| Con la miscela qPCR ABL1 (34 reazioni) |                                                |
| 8 campioni di cDNA                     | $8 \times 2$ reazioni                          |
| 1 controllo positivo alto cDNA         | 2 reazioni                                     |
| 1 controllo positivo basso cDNA        | 2 reazioni                                     |
| 1 cDNA IS-MMR Calibrator               | 2 reazioni                                     |
| Standard plasmidi singoli              | $4 \times 2$ reazioni<br>(SP3, SP4, SP5 e SP6) |
| Controllo RT-negativo                  | 2 reazioni                                     |
| Acqua come materiale di controllo      | 2 reazioni                                     |
| Con la miscela qPCR Mbcr (34 reazioni) |                                                |
| 8 campioni di cDNA                     | $8 \times 2$ reazioni                          |
| 1 controllo positivo alto cDNA         | 2 reazioni                                     |
| 1 controllo positivo basso cDNA        | 2 reazioni                                     |
| 1 cDNA IS-MMR Calibrator               | 2 reazioni                                     |
| Standard plasmidi singoli              | 5 x 2 reazioni (SP1, SP2, SP3, SP5 e SP6)      |
| Acqua come materiale di controllo      | 2 reazioni                                     |

<span id="page-31-1"></span>Tabella 3. Numero di reazioni per ogni strumento RotorGene Q con rotore da 72 provette

### Configurazione del blocco di caricamento e del rotore

Si raccomanda di analizzare almeno otto campioni di cDNA nello stesso esperimento, in modo da ottimizzare l'uso delle miscele di standard, primer e sonde. Nell[a Figura 3](#page-32-0) è illustrato uno schema del rotore per un esperimento di esempio.

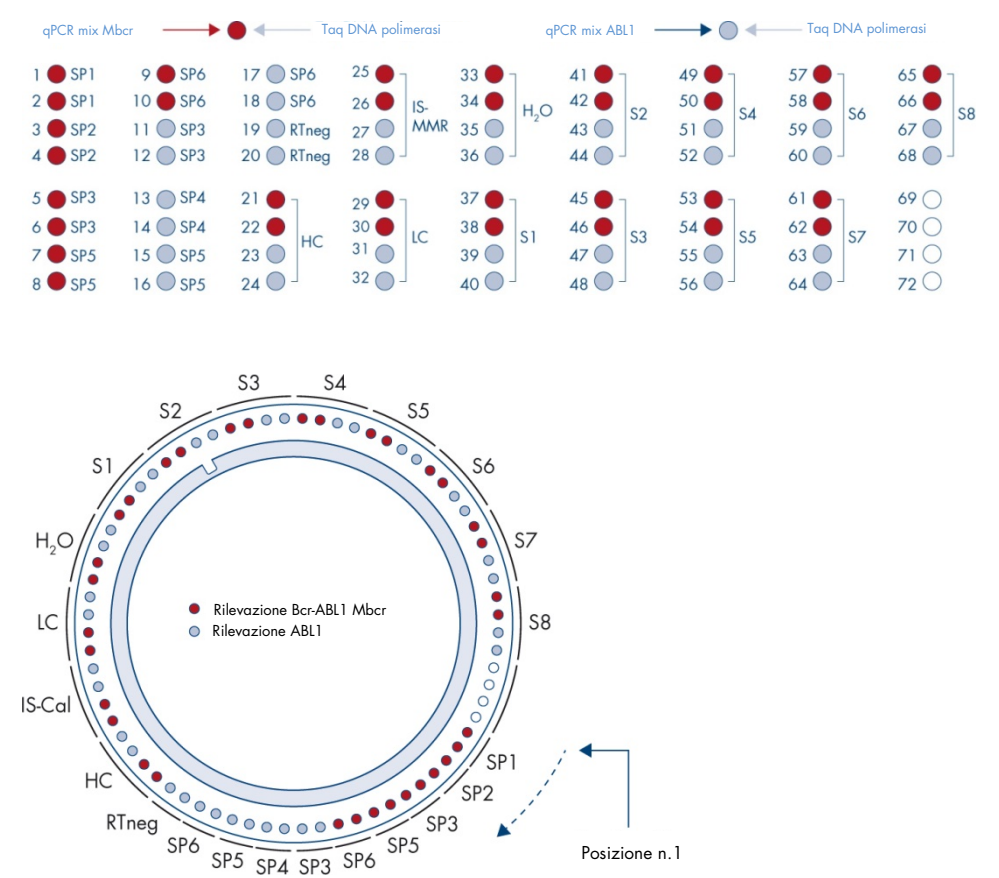

<span id="page-32-0"></span>Figura 3. Allestimento del rotore per ogni esperimento. SP1–SP6: standard BCR-ABL1 Mbcr e ABL1; RTneg: controllo RTnegativo; IS-Cal: IS-MMR Calibrator; HC: controllo positivo alto; LC: controllo positivo basso; H2O: controllo acqua; S1– S8: campioni cDNA.

Nota: occupare tutte le posizioni con provette vuote. I numeri identificano le posizioni nel blocco di caricamento e indicano la posizione finale sul rotore.

### Allestimento della qPCR

#### Prima di iniziare

 Scongelare tutti i componenti necessari ad eccezione della *Taq* DNA polimerasi, che deve restare nel congelatore quando non è utilizzata. Collocare su ghiaccio le provette contenenti i componenti da scongelare.

Nota: per evitare che il materiale si degradi, la fase di scongelamento non deve durare più di 30 minuti.

- Pulire l'area del tavolo dedicata alla preparazione della miscela per la PCR, in modo da evitare qualsiasi contaminazione con stampi o nucleasi
- Miscelare accuratamente pipettando su e giù per 10 volte le provette contenenti le miscele qPCR Mix ABL1 e qPCR Mix Mbcr, quindi centrifugare brevemente prima dell'uso. Successivamente collocare su ghiaccio.

#### Procedura

1. Preparare la miscela Master Mix per PCR tenendo conto del numero di campioni da analizzare.

Nella [Tabella 4](#page-34-0) è riportato lo schema di pipettamento per la preparazione di una miscela di reagenti calcolata in modo tale da ottenere un volume finale della reazione di 25 µl. Viene preparata una pre-miscela in base al numero delle reazioni, utilizzando la stessa miscela di primer e sonde (qPCR Mix ABL1 oppure qPCR Mix Mbcr). Sono inclusi volumi extra per compensare eventuali errori di pipettamento.

Nota: non utilizzare volumi di reazione (miscela di reazione più campione) inferiori a 25 µl.

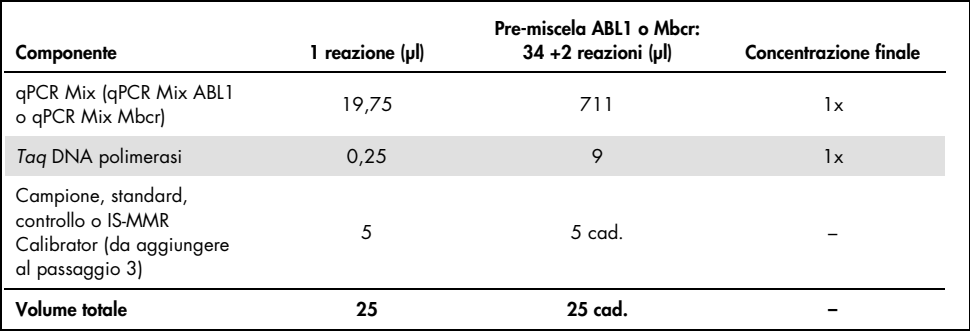

#### <span id="page-34-0"></span>Tabella 4. Preparazione della soluzione Master Mix per PCR

- 2. Dispensare 20 µl di pre-miscela qPCR in ogni provetta Rotor-Gene Q da 0,1 ml.
- 3. Aggiungere 5 µl di prodotto RT (cDNA) ottenuto dopo la fase di trascrittasi inversa (vedere ["Trascrizione inversa"](#page-28-0) a pagina [29\)](#page-28-0), 5 µl di standard, 5 µl di controlli o IS-MMR Calibrator, in base allo schema dei campioni illustrato nella [Figura 4](#page-41-0) (volume totale: 25 µl).
- 4. Miscelare delicatamente pipettando verso l'alto e verso il basso.

#### Preparazione dello strumento Rotor-Gene MDx e avvio della seduta qPCR

1. Inserire le provette nell'adattatore in dotazione con lo strumento.

Nota: Le posizioni inutilizzate devono essere occupate con provette vuote.

- 2. Montare l'anello bloccante sopra alle provette e premere per bloccare.
- 3. Caricare l'adattatore pieno sullo strumento Rotor-Gene Q MDx 5plex HRM.
- 4. Programmare lo strumento Rotor-Gene Q MDx 5plex HRM con il programma di ciclizzazione termica come indicato in [Tabella 5.](#page-35-0)

Nota: riporre nel congelatore tutti i componenti dell'*ipsogen* BCR-ABL1 Mbcr RGQ RT-PCR Kit per evitare che il materiale si degradi.

<span id="page-35-0"></span>Tabella 5. Profilo termico per la qPCR

| Fase                                      | Parametri                                                                                                    |
|-------------------------------------------|----------------------------------------------------------------------------------------------------|
| Mode of analysis<br>(Modalità di analisi) | Quantitation (Quantificazione)                                                                                        |
| Hold (Mantenimento) 1                     | Temperature (Temperatura): 95°C<br>Time (Durata): 15 minuti                                                           |
| Cycling (Ciclizzazione)                   | 50 cicli<br>94°C; 15 secondi<br>60°C; 60 secondi con acquisizione della<br>fluorescenza FAM nel canale Green (Verde). |

- 5. Fare clic su "Gain Optimisation" (Ottimizzazione guadagno) nella finestra di dialogo "New Run Wizard" (Creazione guidata nuova seduta) per aprire la finestra di dialogo "Auto-Gain Optimisation Setup" (Impostazione automatica ottimizzazione guadagno). Verificare che l'intervallo per il canale Green (Verde) sia tra "5 Fl" per "Min Reading" (Lettura minima) e "10 Fl" per "Max Reading" (Lettura massima) e che l'intervallo consentito per Gain (Guadagno) sia tra -10 e 10.
- 6. Verificare che l'opzione "Perform Optimisation Before 1st Acquisition" (Esegui ottimizzazione prima della 1a acquisizione) sia spuntata e chiudere la finestra di dialogo "Auto-Gain Optimisation Setup" (Impostazione automatica ottimizzazione guadagno).
- 7. Avviare il programma di ciclizzazione termica.
- 8. Creare i due sottoinsiemi ABL1 e Mbcr compilando i campi della finestra "Edit samples" (Modifica campioni).
- 9. Al termine della ciclizzazione termica selezionare "Options" (Opzioni) e "Crop Start Cycles" (Taglia cicli di avvio). Rimuovere i dati anteriori al ciclo 10. A questo punto selezionare "Analysis" (Analisi) e "Cycling A. Green from 10" (Ciclizzazione A. Verde da 10), indicato nel report come "left threshold = 10.00" (Soglia sinistra = 10,00).
10.Per entrambi i sottoinsiemi ABL1 e Mbcr procedere nel seguente modo:

- Se si apre la finestra "Calculate Automatic Threshold" (Calcola soglia automatica), selezionare "Cancel" (Annulla).
- Impostare la soglia su 0,03 (sulla destra nella finestra in basso).
- Selezionare "Dynamic Tube" (Provetta dinamica) come metodo di normalizzazione nel report e "Slope Correct" (Correzione pendenza) per correggere la pendenza del rumore.
- Verificare che l'opzione "Outlier Removal" (Rimozione valori erratici) sia impostata su 0% (corrisponde alla soglia NTC) e che l'opzione "Reaction Efficiency Threshold" (Soglia efficienza reazione) sia disattivata.
- Impostare il grafico su scala lineare e su "Auto-Scale" (Scala automatica).
- Fare clic con il pulsante destro del mouse nella finestra in cui sono visualizzate le curve di amplificazione e verificare che l'opzione "Digital filter" (Filtro digitale) sia impostata su "Light" (Luce).
- Selezionare l'opzione "named on" (Nominati), a destra della finestra, per assicurarsi che tutti i campioni siano visualizzati.

Dopo avere completato tutti i passaggi, assicurarsi che i dati grezzi vengano registrati e procedere all'analisi dei risultati (vedere ["Principio dell'analisi dei dati"](#page-48-0) a pagina [49\).](#page-48-0)

## Analisi automatizzata: seduta qPCR sullo strumento Rotor-Gene Q MDx 5plex HRM con rotore da 72-provette con RGAM software

Si raccomanda di eseguire tutte le misurazioni in doppio, come indicato nella [Tabella 6.](#page-37-0) Il kit consente di analizzare otto campioni di cDNA nello stesso esperimento in doppio. È possibile eseguire tre esperimenti con l'*ipsogen* BCR-ABL1 Mbcr RGQ RT-PCR Kit.

| Campione                               | Reazioni                                       |  |  |
|----------------------------------------|------------------------------------------------|--|--|
| Con la miscela qPCR ABL1 (34 reazioni) |                                                |  |  |
| 8 campioni di cDNA                     | $8 \times 2$ reazioni                          |  |  |
| 1 controllo positivo alto cDNA         | 2 reazioni                                     |  |  |
| 1 controllo positivo basso cDNA        | 2 reazioni                                     |  |  |
| 1 cDNA IS-MMR Calibrator               | 2 reazioni                                     |  |  |
| Standard plasmidi singoli              | $4 \times 2$ reazioni<br>(SP3, SP4, SP5 e SP6) |  |  |
| Controllo RT-negativo                  | 2 reazioni                                     |  |  |
| Acqua come materiale di controllo      | 2 reazioni                                     |  |  |
| Con la miscela qPCR Mbcr (34 reazioni) |                                                |  |  |
| 8 campioni di cDNA                     | $8 \times 2$ reazioni                          |  |  |
| 1 controllo positivo alto cDNA         | 2 reazioni                                     |  |  |
| 1 controllo positivo basso cDNA        | 2 reazioni                                     |  |  |
| 1 cDNA IS-MMR Calibrator               | 2 reazioni                                     |  |  |
| Standard plasmidi singoli              | 5 x 2 reazioni (SP1, SP2, SP3, SP5 e SP6)      |  |  |
| Acqua come materiale di controllo      | 2 reazioni                                     |  |  |

<span id="page-37-0"></span>Tabella 6. Numero di reazioni per ogni strumento RotorGene Q con rotore da 72 provette

### Note importanti prima di iniziare

L'*ipsogen* BCR-ABL1 Mbcr RGQ RT-PCR Kit deve essere utilizzato sullo strumento Rotor-Gene Q MDx 5plex HRM con il Rotor-Gene AssayManager v2.1. Acquisire esperienza con l'uso dello strumento Rotor-Gene Q MDx prima di avviare il protocollo. Per maggiori informazioni, consultare i manuali utente dello strumento, del Rotor-Gene AssayManager software versione 2.1 e del Gamma Plug-in.

Rotor-Gene AssayManager v2.1 consente l'interpretazione automatizzata dei risultati della PCR. I parametri di ciclizzazione sono bloccati per la seduta.

### Prima di iniziare

Il Rotor-Gene AssayManager software versione 2.1 deve essere installato sul computer collegato allo strumento Rotor-Gene Q. È disponibile per il download dal sito web QIAGEN all'indirizzo: [http://www.qiagen.com/Products/Rotor-GeneAssayManager\\_v2.1.aspx](http://www.qiagen.com/Products/Rotor-GeneAssayManager_v2.1.aspx). Per informazioni sull'installazione del Rotor-Gene AssayManager v2.1 core software, consultare il *Rotor-Gene AssayManager v2.1 Core Application User Manual* (Manuale utente dell'applicazione core del Rotor-Gene AssayManager v2.1).

- L'*ipsogen* BCR-ABL1 Mbcr RGQ RT-PCR Kit richiede l'uso specifico del Gamma Plug-in. Questo plug-in è disponibile per il download dal sito web QIAGEN all'indirizzo: https://www.qiagen.com/resources/resourcedetail?id=bfb8c9a8-245b-4ab4-99ea-1b39e2c243a0&lang=en. Il plug-in deve essere installato in un computer sul quale sia già installato il Rotor-Gene AssayManager versione 2.1.
- L'*ipsogen* BCR-ABL1 Mbcr RGQ RT-PCR Kit richiede inoltre l'uso di un profilo di dosaggio. Il profilo di dosaggio (file \*.iap) contiene tutti i parametri necessari per eseguire i cicli e le analisi con il test qPCR. È disponibile per il download dalla pagina del sito web QIAGEN dedicata all' *ipsogen* BCR-ABL1 Mbcr RGQ RT-PCR Kit: [https://www.qiagen.com/shop/detection-solutions/personalized-healthcare/ipsogen](https://www.qiagen.com/de/shop/detection-solutions/personalized-healthcare/ipsogen-bcr-abl1-mbcr-rgq-rt-pcr-kit-ce/#resources%20)[bcr-abl1-mbcr-rgq-rt-pcr-kit-ce/#resources](https://www.qiagen.com/de/shop/detection-solutions/personalized-healthcare/ipsogen-bcr-abl1-mbcr-rgq-rt-pcr-kit-ce/#resources%20). Il profilo di dosaggio deve essere importato nel Rotor-Gene AssayManager software v2.1.

Nota: L'*ipsogen* BCR-ABL1 Mbcr RGQ RT-PCR Kit può essere utilizzato solo con determinate impostazioni di configurazione del Rotor-Gene AssayManager software v2.1.

Ai fini della sicurezza dell'intero sistema, è necessario che le impostazioni di configurazione seguenti siano in modalità chiusa:

- "Material number required" (Numero del materiale obbligatorio)
- "Valid expiry date required" (Data di scadenza valida obbligatoria)
- "Lot number required" (Numero di lotto obbligatorio)

## Installazione del Gamma Plug-in e importazione del profilo di dosaggio

L'installazione e l'importazione del profilo di dosaggio e del Gamma Plug-in sono illustrate dettagliatamente nei rispettivi manuali del Rotor-Gene AssayManager v2.1 e del Gamma Plugin, cioè il *Manuale utente dell'applicazione core del Rotor-Gene AssayManager v2.1* (*Rotor-Gene AssayManager v2.1 Core Application User Manual*) e il *Manuale utente del Gamma Plug-in* (*Gamma Plug-in User Manual*).

- Scaricare il Gamma Plug-in e la versione più aggiornata del profilo di dosaggio ipsogen\_BCR-ABL1Mbcr(ABL)\_blood\_CE dal sito web QIAGEN.
- Avviare la procedura di installazione facendo doppio clic sul file RGAM\_V2\_1\_Gamma\_Plug-in.Installation.V1\_0\_0.msi e seguire le istruzioni visualizzate. Per una descrizione dettagliata di questa procedura, consultare la sezione "Installazione dei plug-in" del *Manuale utente dell*'*applicazione core del Rotor-Gene AssayManager v2.1* (*Rotor-Gene AssayManager v2.1 Core Application User Manual*).

Nota: per impostare la sicurezza a livello di sistema, selezionare la scheda "Settings" (Impostazioni) e attivare le caselle "Material number required" (Numero del materiale obbligatorio), "Valid expiry date required" (Data di scadenza valida obbligatoria) e "Lot number required" (Numero di lotto obbligatorio) per la modalità "Closed" (Chiusa),

sezione "Work list" (Elenco di lavoro). Se le caselle non sono già attivate (spuntate), fare clic per attivarle.

- Dopo avere installato correttamente il plug-in, un utente con privilegi amministrativi per il Rotor-Gene AssayManager software dovrà importare il profilo di dosaggio ipsogen\_BCR-ABL1Mbcr(ABL) blood CE con la procedura sequente:
- 1. Eseguire il login al Rotor-Gene AssayManager software v2.1 come utente con diritti di amministratore.
- 2. Selezionare l'ambiente di configurazione.
- 3. Selezionare la scheda "Assay Profiles" (Profili di dosaggio).
- 4. Fare clic sul pulsante "Import" (Importa).
- 5. Nella finestra di dialogo, selezionare il profilo di dosaggio ipsogen\_BCR-ABL1Mbcr(ABL) blood CE che si desidera importare e fare clic su "Open" (Apri).
- 6. Dopo che il profilo di dosaggio è stato importato correttamente, potrà essere utilizzato nell'ambiente di Setup (configurazione).

Nota: non è possibile importare due volte la stessa versione del profilo di dosaggio.

### Configurazione del blocco di caricamento e del rotore

Si raccomanda di analizzare almeno otto campioni di cDNA nello stesso esperimento, in modo da ottimizzare l'uso delle miscele di standard, primer e sonde. Nell[a Figura 4](#page-41-0) è illustrato uno schema del rotore per un esperimento di esempio.

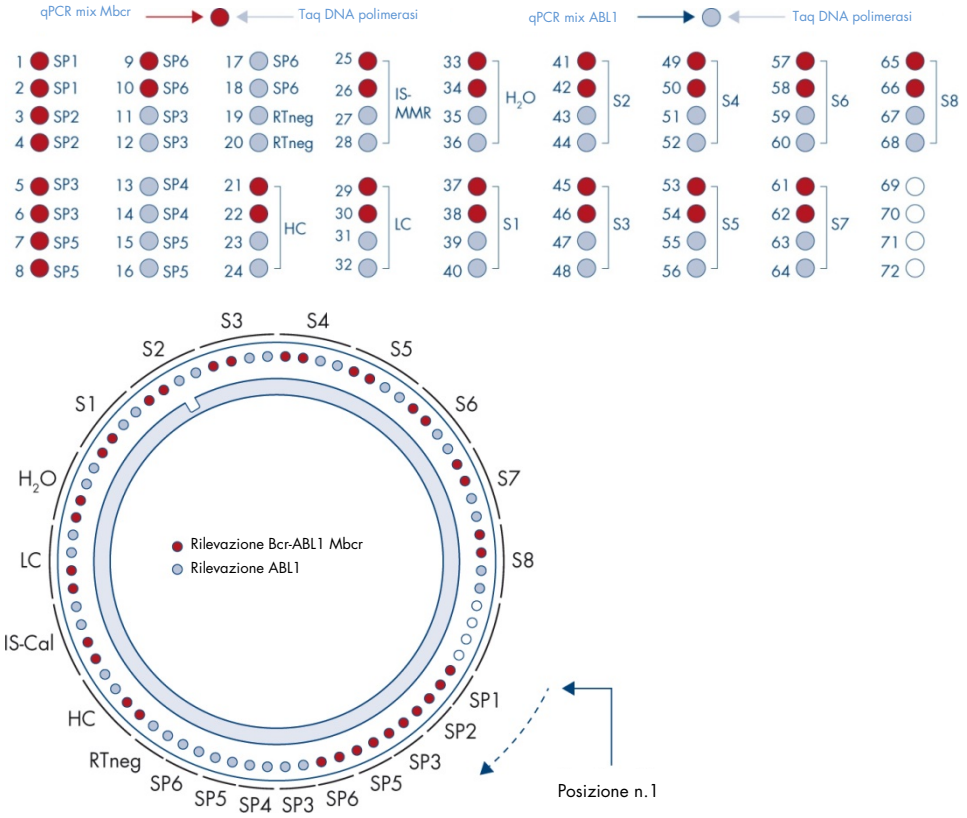

<span id="page-41-0"></span>Figura 4. Allestimento del rotore per ogni esperimento. SP1-SP6: standard BCR-ABL1 Mbcr e ABL1; RTneg: controllo RT-negativo; IS-Cal: IS-MMR Calibrator; HC: controllo positivo alto; LC: controllo positivo basso; H2O: controllo acqua; S1–S8: campioni cDNA. Nota: occupare tutte le posizioni con provette vuote. I numeri identificano le posizioni nel blocco di caricamento e indicano la posizione finale sul rotore.

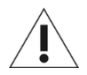

Le provette devono essere inserite nel rotore nel modo indicato nella [Figura 4,](#page-41-0) dato che l'analisi automatizzata che è impostata nel profilo di dosaggio si basa su questa organizzazione. Se si usa uno schema diverso, si otterranno risultati anomali.

Nota: in tutte le altre posizioni inserire delle provette vuote.

## <span id="page-42-0"></span>Creazione di un elenco di lavoro

Creare un elenco di lavoro per i campioni da analizzare, seguendo la procedura descritta di seguito.

- 1. Accendere lo strumento Rotor-Gene Q MDx.
- 2. Aprire il Rotor-Gene AssayManager software v2.1 ed eseguire il login come utente con ruolo di operatore, nella modalità "Closed" (Chiusa).
- 3. Fare clic sul pulsante "New manual work list" (Nuovo elenco di lavoro manuale) nella schermata degli elenchi di lavoro (ambiente "Setup", (Configurazione)).
- 4. Selezionare il profilo di dosaggio "ipsogen\_BCR-ABL1Mbcr(ABL)\_blood\_CE" dall'elenco dei profili di dosaggio disponibili nel passaggio "Assay" (Dosaggio).
- 5. Fare clic sul pulsante "Add assay to work list" (Aggiungi dosaggio all'elenco di lavoro) per trasferire il profilo di dosaggio selezionato nell'elenco "Selected assay profiles" (Profili di dosaggio selezionati). A questo punto il profilo di dosaggio dovrebbe essere visualizzato nell'elenco "Selected assay profiles" (Profili di dosaggio selezionati).
- 6. Specificare il numero di campioni da analizzare nel campo corrispondente.
- 7. Selezionare "Kit information" (Informazioni sul kit) e inserire le seguenti informazioni sull'*ipsogen* BCR-ABL1 Mbcr RGQ RT-PCR Kit, che sono stampate sul coperchio della confezione.
	- Numero di materiale: 0670923
	- Data di scadenza valida
- Numero di lotto.
- 8. Selezionare il passaggio "Samples" (Campioni). Viene visualizzato un elenco con i dettagli dei campioni. L'elenco rappresenta la disposizione del rotore prevista.
- 9. In questo elenco inserire i numeri di identificazione dei campioni ed eventuali informazioni opzionali e commenti su ciascun campione.
- 10.Selezionare il passaggio "Properties" (Proprietà) e inserire un nome per l'elenco di lavoro.
- 11.Attivare la casella di controllo "is applicable" (è applicabile).
- 12.Salvare l'elenco di lavoro.
- 13.È possibile stampare l'elenco di lavoro per poterlo consultare in seguito, durante la preparazione e l'allestimento della qPCR. Per stampare l'elenco, fare clic sul pulsante "Print work list" (Stampa elenco di lavoro). I dettagli sui campioni sono inclusi in questo elenco di lavoro.

Nota: è possibile creare l'elenco di lavoro dopo che l'esperimento è stato impostato sullo strumento o prima di caricare i campioni sullo strumento, dal momento che il file dell'elenco di lavoro può essere salvato.

## Allestimento della qPCR

### Prima di iniziare

 Scongelare tutti i componenti necessari ad eccezione della *Taq* DNA polimerasi, che deve restare nel congelatore quando non è utilizzata. Collocare su ghiaccio le provette contenenti i componenti da scongelare.

Nota: per evitare che il materiale si degradi, la fase di scongelamento non deve durare più di 30 minuti.

 Pulire l'area del tavolo dedicata alla preparazione della miscela per la PCR, in modo da evitare qualsiasi contaminazione con stampi o nucleasi

 Miscelare accuratamente pipettando su e giù per 10 volte le provette contenenti le miscele qPCR Mix ABL1 e qPCR Mix Mbcr, quindi centrifugare brevemente prima dell'uso. Successivamente collocare su ghiaccio.

### Procedura

1. Preparare la miscela Master Mix per PCR tenendo conto del numero di campioni da analizzare.

Nella [Tabella 7](#page-44-0) è riportato lo schema di pipettamento per la preparazione di una miscela di reagenti calcolata in modo tale da ottenere un volume finale della reazione di 25 µl. Viene preparata una pre-miscela in base al numero delle reazioni, utilizzando la stessa miscela di primer e sonde (qPCR Mix ABL1 oppure qPCR Mix Mbcr). Sono inclusi volumi extra per compensare eventuali errori di pipettamento.

Nota: non utilizzare volumi di reazione (miscela di reazione più campione) inferiori a 25 µl.

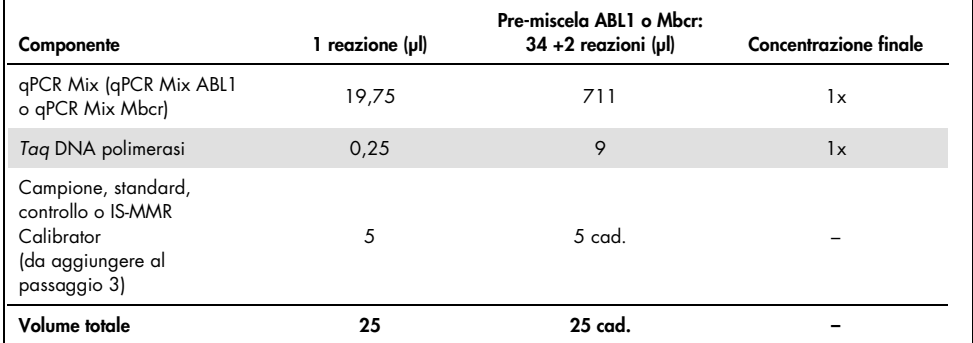

### <span id="page-44-0"></span>Tabella 7. Preparazione della soluzione Master Mix per PCR

### 2. Dispensare 20 µl di pre-miscela qPCR in ogni provetta Rotor-Gene Q da 0,1 ml.

- 3. Aggiungere 5 µl di prodotto RT (cDNA) ottenuto dopo la fase di trascrittasi inversa (vedere ["Trascrizione inversa"](#page-28-0) a pagina [29\)](#page-28-0), 5 µl di standard, 5 µl di controlli o IS-MMR Calibrator, in base allo schema dei campioni illustrato nella [Figura 4](#page-41-0) (volume totale: 25 µl).
- 4. Miscelare delicatamente pipettando verso l'alto e verso il basso.  $\bullet$

## Preparazione dello strumento Rotor-Gene MDx e avvio della seduta qPCR

- 1. Posizionare un rotore a 72 pozzetti sull'apposito supporto per rotori dello strumento Rotor-Gene Q MDx.
- 2. Riempire il rotore con le strisce di provette rispettando le posizioni assegnate nella [Figura](#page-41-0)  [4,](#page-41-0) partendo dalla posizione 1 e inserendo delle provette vuote tappate nelle posizioni inutilizzate.

Nota: assicurarsi che la prima provetta sia inserita nella posizione 1 e che la striscia di provette sia posizionata con l'orientamento corretto, come illustrato nella [Figura 4.](#page-41-0)

- 3. Fissare l'anello di bloccaggio.
- 4. Caricare il rotore e l'anello bloccante sullo strumento Rotor-Gene Q MDx, quindi chiudere il coperchio dello strumento.
- 5. Nel Rotor-Gene AssayManager software v2.1, selezionare l'elenco di lavoro corrispondente dalla schermata degli elenchi di lavoro, quindi fare clic sul pulsante "Apply" (Applica) o, se l'elenco di lavoro è ancora aperto, fare clic sul pulsante "Apply" (Applica).

Nota: se non è stato creato un elenco di lavoro specifico per l'esperimento, eseguire il login nel Rotor-Gene AssayManager v2.1 e seguire il passaggio ["Creazione di un](#page-42-0)  [elenco di lavoro"](#page-42-0) a pagina [43,](#page-42-0) prima di procedere come segue.

- 6. Specificare il nome dell'esperimento.
- 7. Selezionare il termociclatore da utilizzare in "Cycler selection" (Selezione del termociclatore).
- 8. Verificare che l'anello di bloccaggio sia collegato correttamente e confermare selezionando la casella di controllo corrispondente nella schermata.
- 9. Fare clic sul pulsante "Start run" (Avvia seduta). La seduta *ipsogen* BCR-ABL1 Mbcr RGQ RT-PCR dovrebbe iniziare.

## Rilascio e report dei risultati qPCR

- 1. Al termine della seduta fare clic su "Finish run" (Termina seduta).
- 2. Rilasciare e convalidare la seduta:
	- Per gli utenti registrati con il ruolo di Approver (convalidatore): fare clic su "Release and go to approval" (Rilascia e vai alla convalida).
	- Per gli utenti registrati con il ruolo di Operator (operatore): Fare clic su "Release" (rilascia).
- 3. Se si è fatto clic su "Release and go to approval" (Rilascia e vai alla convalida), i risultati dell'esperimento vengono visualizzati.
- 4. Se ha fatto clic su "Release" (Rilascia) un utente con il ruolo di utente, un altro utente con il ruolo di "Approver" (Convalidatore) dovrà eseguire il login e selezionare l'ambiente "Approval" (Convalida).
	- a. Filtro per il test da approvare selezionando le opzioni appropriate e facendo clic sul pulsante "Apply" (Applica).
	- b. Spuntare la casella di controllo accanto all'Esperimento da approvare.
	- c. Fare clic sul pulsante "Start approval" (Avvia approvazione).

Quando l'esperimento contiene un calibratore, prima dell'approvazione finale dei campioni occorre inserire informazioni obbligatorie relative al calibratore nella scheda "Calibrator" (Calibratore).

5. Selezionare il pulsante "Use calibrator" (Usa calibratore) e inserire il valore corrispondente (riportato sulla provetta dell'IS-MMR Calibrator o sul certificato di analisi). Nota: Questo valore va inserito due volte nei campi "Enter calibrator value" (Inserisci valore calibratore) e "Reenter calibrator value" (Reinserisci valore calibratore).

Confermare i valori inseriti premendo il pulsante "Apply" (Applica): i risultati vengono aggiornati.

Nota: Una volta rilasciato almeno un campione, non è più possibile modificare il calibratore.

6. Rivedere i risultati e fare clic sul pulsante "Release/Report data" (Rilascio/report dei dati).

Fare clic su "OK". Il report viene generato in formato \***.pdf** e salvato automaticamente nella cartella predefinita.

Il percorso predefinito è: QIAGEN > Rotor-Gene AssayManager > Export > Reports Nota: è possibile modificare sia il percorso che la cartella predefinita nell'ambiente "Configuration" (Configurazione).

Nota: per eseguire gli interventi di risoluzione dei problemi, è necessario disporre di un pacchetto di supporto creato dalla seduta. È possibile generare pacchetti di supporto dall'ambiente di convalida o di archivio (*Manuale utente dell'applicazione core del Rotor-Gene AssayManager v2.1* (*Rotor-Gene AssayManager v2.1 Core Application User Manual*), Sezione 1.8, "Guida alla risoluzione dei problemi" > "Creazione di un pacchetto di supporto"). Inoltre potrebbe essere d'aiuto la registrazione delle operazioni effettuate al momento dell'evento ±1 giorno. Le registrazioni delle operazioni effettuate possono essere recuperare dall'ambiente Service (Assistenza) (*Manuale utente dell'applicazione core del Rotor-Gene AssayManager v2.1* (*Rotor-Gene AssayManager v2.1 Core Application User Manual*), Sezione 1.5.5.5).

7. Scaricare lo strumento Rotor-Gene Q MDx e smaltire le strisce di provette nel rispetto dei regolamenti locali sulla sicurezza.

# Interpretazione dei risultati sul RGQ Software

## <span id="page-48-0"></span>Principio dell'analisi dei dati

In base alla tecnologia TaqMan®, il numero di cicli PCR necessari per rilevare un segnale oltre la soglia è definito "ciclo soglia" (Cycle Threshold,  $C_I$ ) ed è direttamente proporzionale alla quantità di target presenti all'inizio della reazione.

Usando standard con un numero noto di molecole è possibile determinare la curva di uno standard e stabilire il numero preciso di target presenti nel campione analizzato. Le curve degli standard si basano sui plasmidi. Per garantire l'accuratezza delle curve degli standard, si utilizzano quattro diluizioni di standard per ABL1 e cinque diluizioni di standard per Mbcr. Nel kit è incluso anche un IS Calibrator, che permette di convertire i risultati nella scala internazionale. Nella [Figura 5](#page-48-1) e nella [Figura 6](#page-49-0) sono illustrate alcune curve di amplificazione TaqMan di esempio simili alle curve che si ottengono con l'*ipsogen* BCR-ABL1 Mbcr RGQ RT-PCR Kit per gli standard, per l'IS-MMR Calibrator, per il controllo positivo alto RNA e per il controllo positivo basso RNA.

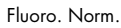

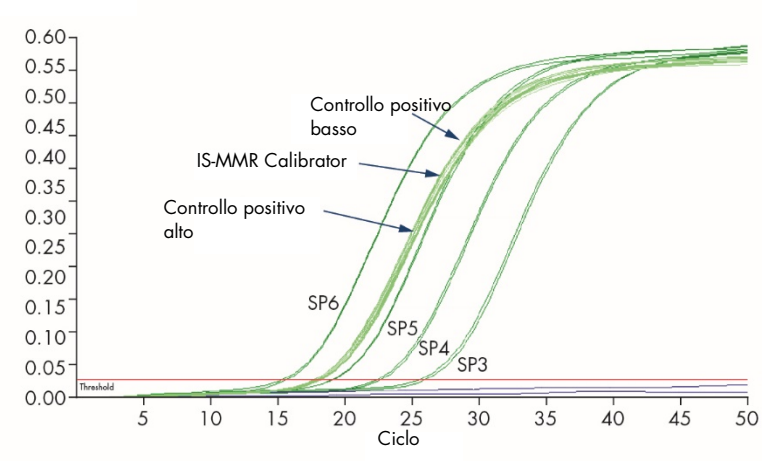

<span id="page-48-1"></span>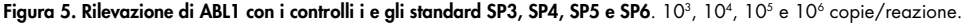

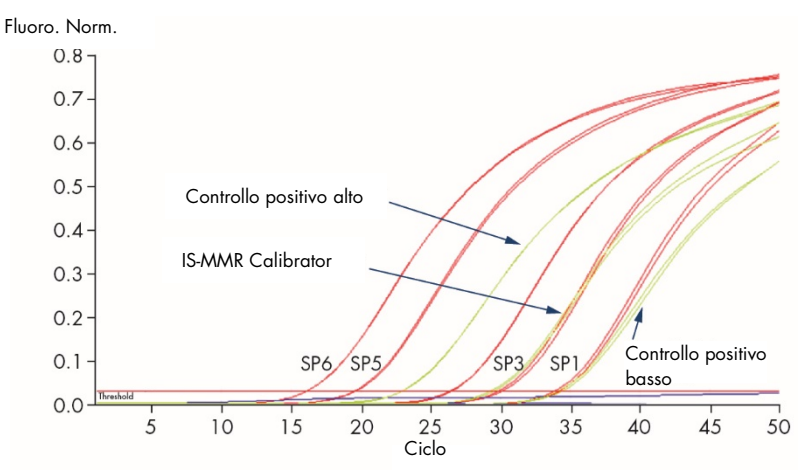

<span id="page-49-0"></span>Figura 6. Rilevazione di BCR-ABL1 Mbcr con i controlli e gli standard SP1, SP2, SP3, SP5 e SP6. 10', 10<sup>2</sup>, 10<sup>3</sup>, 10° and 10<sup>6</sup> copie/reazione.

## Curve standard e criteri di qualità applicabili ai dati grezzi

## Riproducibilità tra ripetizioni

Le variazioni tra i valori  $C_I$  delle ripetizioni devono essere  $\leq 2$  oppure la ripetizione non deve essere considerata valida, tranne nei seguenti casi:

Se il valore medio di C<sub>T</sub>  $\geq$  36 o se C<sub>Ta</sub>  $\geq$  36 e C<sub>Tb</sub> è "not detected" (non rilevato), allora non si applicano i criteri ∆CT; la ripetizione è conforme. In questo caso, il numero copie (CN) calcolato per C<sub>Ta</sub> dovrà essere diviso per 2.

Nota: si consiglia agli utenti di misurare la riproducibilità nei rispettivi laboratori.

### Curve standard

È possibile incollare i dati grezzi in un file di Excel® per analizzarli.

Per ogni gene (ABL1 e BCR-ABL1 Mbcr), i valori di  $C<sub>I</sub>$  ottenuti da diluizioni di standard di plasmidi sono riportati nel grafico in funzione del logaritmo del numero di copie (3, 4, 5 e 6 per SP3, SP4, SP5 e SP6; 1, 2, 3, 5 e 6 per SP1, SP2, SP3, SP5 e SP6). Nella [Figura 7](#page-50-0) è illustrata una curva ABL1 di esempio, calcolata con quattro diluizioni dello standard. Nella [Figura 8](#page-51-0) è illustrata una curva BCR-ABL1 Mbcr di esempio, calcolata con cinque diluizioni dello standard.

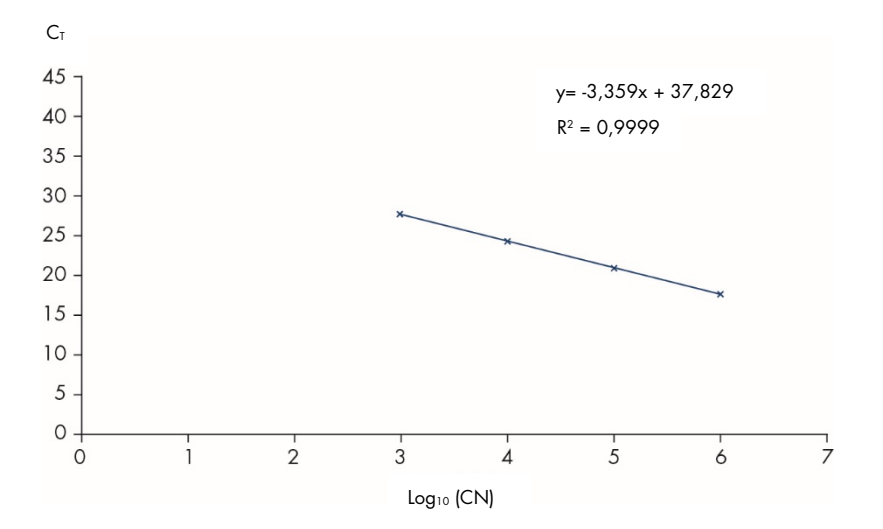

<span id="page-50-0"></span>Figura 7. Curva dello standard per ABL1 calcolata con quattro diluizioni dello standard. Viene calcolata una curva di regressione lineare (y = ax + b), dove "a" è la pendenza della retta e "b" è l'intercetta sull'asse delle y, che corrisponde alla coordinata y del punto in cui la retta interseca l'asse y. L'equazione e il coefficiente di determinazione (R²) sono indicati nel grafico.

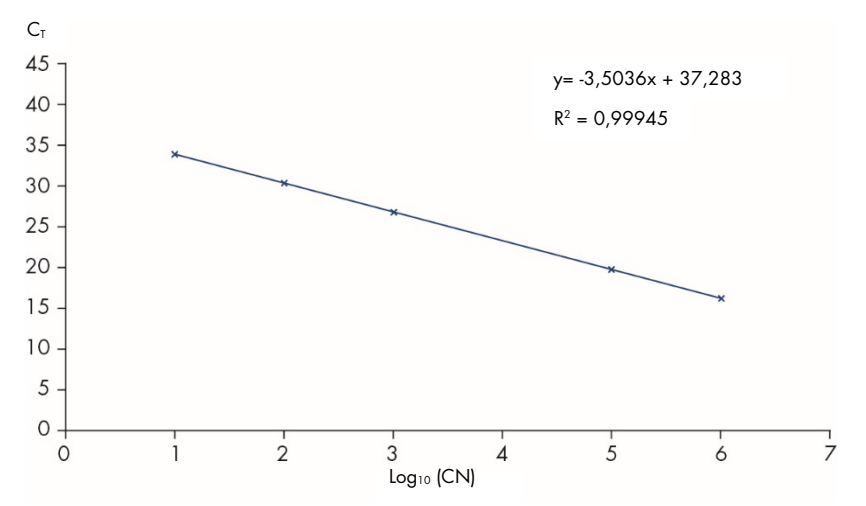

<span id="page-51-0"></span>Figura 8. Curva dello standard per BCR-ABL1 Mbcr calcolata con cinque diluizioni dello standard. Viene calcolata una curva di regressione lineare (y = ax + b), dove "a" è la pendenza della retta e "b" è l'intercetta sull'asse delle y, che corrisponde alla coordinata y del punto in cui la retta interseca l'asse y. L'equazione e il coefficiente di determinazione (*R*²) sono indicati nel grafico.

Dal momento che gli standard sono diluizioni ×10, la pendenza teorica della curva è -3,3. Una pendenza compresa tra -3,1 e -3,6 è accettabile fintanto che *R*² è > 0,95. Tuttavia, per ottenere risultati precisi è auspicabile un valore *R*² >0,98.

Nota: è necessario che venga rilevata la diluizione dello standard SP1 (plasmide BCR-ABL1, 10 copie) per poter definire la curva dello standard BCR-ABL Mbcr.

## Numero copie (CN)

È necessario utilizzare l'equazione della curva dello standard ABL1 o BCR-ABL1 Mbcr per trasformare i valori C<sub>T</sub> grezzi (ottenuti con le miscele qPCR Mix ABL1 o qPCR Mix Mbcr) per  $i$  campioni sconosciuti in numeri copie ABL1 o BCR-ABL1 (ABL1 $_{CN}$  o ABL1 Mbcr $_{CN}$ ).

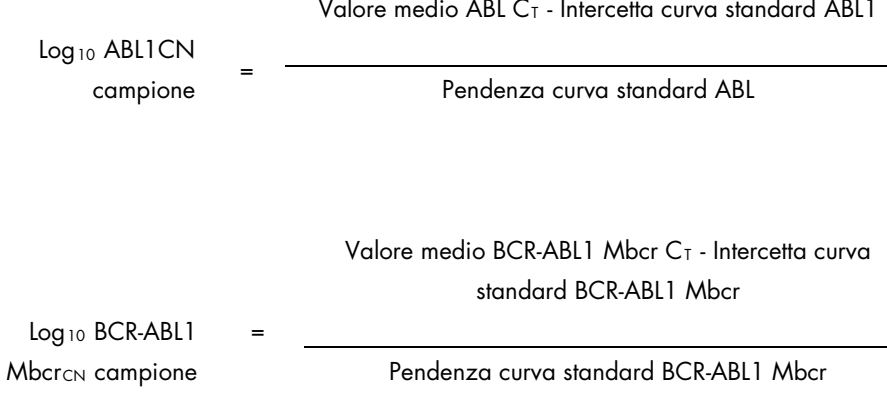

Controllo di qualità per tutti i valori ABL1<sub>CN</sub>

Se la qualità dell'RNA è scarsa o si verificano problemi durante la RT-qPCR, si otterrà un numero di copie ABL1 basso.

La sensibilità del test sarà ottimale se il valore ABL $1_{CN}$  è uguale o maggiore di 100.000 per il controllo positivo alto RNA, il controllo positivo basso RNA e l'IS-MMR Calibrator.

## Controllo RT negativo e controllo acqua

I controlli senza templato (NTC) per la fase di PCR (controllo acqua) e la fase di trascrizione inversa (controllo RT negativo) devono produrre zero CN sia per ABL1 che per BCR-ABL1 Mbcr. Di consequenza si otterrà rispettivamente nessun valore  $C_T$  o un valore  $C_T$  superiore all'intercetta delle curve degli standard. Un eventuale risultato positivo per questi controlli NTC indicherebbe una contaminazione crociata in fase di trascrizione inversa e/o qPCR.

## Numero copie normalizzato (NCN)

Il rapporto tra questi valori CN dà il numero di copie normalizzato (NCN):

 $NCN =$  $RCR-AR11$  MbcrcN x 100  $ABI1<sub>CN</sub>$ 

Calcolare il risultato NCN per il controllo positivo alto RNA (NCNHC), il controllo positivo basso RNA (NCN<sub>IC</sub>), l'IS MMR Calibrator (NCN<sub>cal</sub>) e ogni campione (NCN<sub>camp</sub>).

## Controllo di qualità per i valori NCN

Il controllo positivo alto RNA, il controllo positivo basso RNA e l'IS-MMR Calibrator consentono il monitoraggio della trascrizione inversa e dell'amplificazione di ABL1 e BCR-ABL1 Mbcr durante la quantificazione del trascritto.

- Il risultato NCN ottenuto per l'IS-MMR Calibrator, analizzato con l'*ipsogen* BCR-ABL1 Mbcr RGQ RT-PCR Kit, deve rientrare nell'intervallo 0,05-0,3, altrimenti i valori NCN non potranno essere convertiti nella scala internazionale.
- È possibile valutare la sensibilità dell'esperimento soltanto se il controllo positivo basso RNA viene rilevato.

## Conversione nelle unità di misura di scala internazionale

Nota: prima dell'interpretazione, fare riferimento al valore riportato sull'etichetta della provetta dell'IS-MMR Calibrator o al certificato di analisi fornito in dotazione con il kit. Assicurarsi che sull'etichetta e sul certificato sia riportato lo stesso valore.

Utilizzare il risultato NCN sperimentale dell'IS-MMR Calibrator (NCNcal) e il relativo valore assegnato (valore IS-Cal) indicato sul certificato di analisi per calcolare il numero di copie normalizzato sulla scala internazionale (IS-NCNcamp).

NCN<sub>camp</sub> x valore IS-Cal

IS-NCNcamp =

 $NCN_{cal}$ 

## Controllo di qualità per i valori IS-NCN

- Il risultato IS-NCN<sub>HC</sub> (NCN in scala internazionale per il controllo positivo alto RNA) non dovrebbe generare nessuna risposta molecolare maggiore ("No MMR", vedere più avanti ["Interpretazione della risposta molecolare"](#page-55-0)).
- Il risultato IS-NCN<sub>IC</sub> (NCN in scala internazionale per il controllo positivo basso RNA) deve essere < 0,01 (MR4), così da poter stabilire lo stato MR4.5 con sicurezza.

## <span id="page-55-0"></span>Interpretazione della risposta molecolare

Determinare lo stato della risposta molecolare di ogni campione secondo l'interpretazione riportata nella [Tabella 8.](#page-55-1)

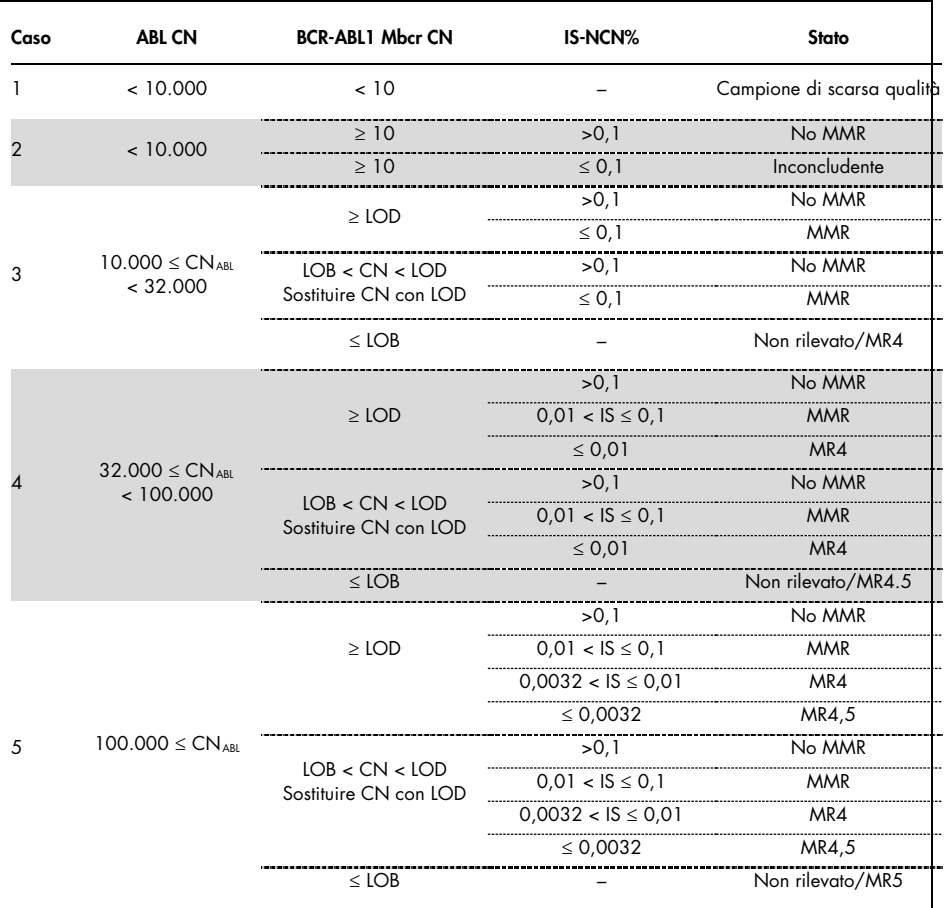

<span id="page-55-1"></span>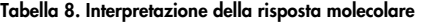

LOB, limit of blank: limite del bianco; LOD, limit of detection: limite di rilevazione; MR, molecular response: risposta molecolare; MMR, major molecular response: risposta molecolare maggiore.

## Riepilogo dei criteri di qualità

Nella Tabella 9 sono riassunti i vari criteri di qualità e i valori o risultati associati.

| Criteri                                                                             | Valori/risultati accettabili                                                                                                    |  |  |
|-------------------------------------------------------------------------------------|----------------------------------------------------------------------------------------------------|--|--|
| Variazioni dei valori $CT$ tra ripetizioni                                          | $\leq 2 C_{\tau}$                                                                                                    |  |  |
|                                                                                     | Tranne se il valore medio C <sub>T</sub> $\geq$ 36 o se C <sub>Ta</sub> $\geq$ 36 e<br>$C_{\text{Tb}}$ è "not detected" (non rilevato), ripetizione<br>conforme |  |  |
|                                                                                     | Il valore di CN calcolato per $C_{\text{To}}$ deve essere diviso<br>per 2.                                                                                      |  |  |
| Pendenza curve degli standard                                                       | $Tra -3, 1 e -3, 6$                                                                                                    |  |  |
| $R^2$ per curve degli standard                                                      | Almeno > $0.95$ (idealmente > $0.98$ )                                                                                                    |  |  |
| Diluizione standard SP1<br>(10 copie plasmide BCR-ABL1)                             | Rilevazione necessaria per definire la curva dello<br>standard                                                                                                  |  |  |
| Controllo di qualità valore ABL <sub>CN</sub> per campioni<br>biologici             | Fare riferimento a Tabella 8                                                                                                    |  |  |
| Controllo positivo alto RNA,<br>controllo positivo basso RNA<br>e IS-MMR Calibrator | ABL1 $_{CN}$ > 100.000                                                                                                    |  |  |
| Controlli NTC (acqua) e RTneg                                                       | Per ognuno ABL1 $_{CN}$ = 0 e Mbcr <sub>CN</sub> = 0                                                                                                    |  |  |
|                                                                                     | (nessun valore $C_T$ oppure $C_T$ > intercetta curva<br>standard)                                                                                               |  |  |
| NCN ottenuto per IS-MMR Calibrator (NCNcol)                                         | Deve rientrare nell'intervallo 0,05-0,3                                                                                                    |  |  |
| Controllo positivo alto RNA                                                         | Deve essere rilevato                                                                                                    |  |  |
| Controllo positivo basso RNA                                                        | Deve essere rilevato                                                                                                    |  |  |
| <b>IS-NCN<sub>HC</sub></b>                                                          | Stato: nessuna risposta molecolare maggiore                                                                                                    |  |  |
| <b>IS-NCN</b> <sub>IC</sub>                                                         | IS-NCN <sub>IC</sub> $\leq$ 0,01 (MR4)                                                                                                    |  |  |
|                                                                                     | Rilevazione necessaria per definire lo stato MR4.5<br>con sicurezza.                                                                                            |  |  |
|                                                                                     |                                                                                                    |  |  |

Tabella 9. Riassunto dei criteri di qualità

C<sub>T</sub>: threshold cycle (ciclo soglia); HC: high control (controllo alto); IS: International Standard (standard internazionale); LC: low control (controllo basso); MR: molecular response (risposta molecolare); MMR: major molecular response (risposta molecolare maggiore); NCN: normalized copy number (numero copie normalizzato); NTC: No Template Control (controllo senza templato); RTneg: reverse transcription negative (negativo per trascrizione inversa).

# Interpretazione dei risultati su RGAM Software

L'analisi è totalmente automatizzata.

Il Rotor-Gene AssayManager v2.1 analizza per prime le curve di amplificazione e potrebbe quindi invalidare quelle non conformi per forma e ampiezza del rumore. In tal caso verrà associato un avviso (flag) alla curva invalidata.

I risultati dei campioni testati vengono analizzati e fissati automaticamente dal Rotor-Gene AssayManager v2.1, ma devono essere approvati e rilasciati dall'utente che ha effettuato il login con il ruolo di "approver" (convalidatore). In fondo alla riga specifica dei risultati dei campioni da approvare sono presenti tre pulsanti di convalida. Questi pulsanti sono usati per l'accettazione o il rifiuto interattivi dei risultati del campione. Per maggiori informazioni consultare il *Gamma Plug-in User Manual* (Manuale utente del Gamma Plug-in).

Il Rotor-Gene AssayManager v2.1 analizzerà quindi i controlli della seduta:

- Si eseguono analisi NTC (RT-negativi e H2O) per l'assenza di amplificazione specifica (ABL1 e BCR-ABL1 Mbcr).
- ABL1 e BCR-ABL1 Mbcr SP: La convalida si basa sul valore R² e sul valore di pendenza di ciascuno.
- HC: il numero di copie ABL1 deve essere sufficientemente grande affinché sia possibile interpretare questo controllo. In tal caso sarà calcolata la percentuale IS-NCN. Questo controllo della seduta viene convalidato se secondo il test il suo stato è No MMR.
- LC: il numero di copie ABL1 deve essere sufficientemente grande affinché sia possibile interpretare questo controllo. In tal caso sarà calcolata la percentuale IS-NCN. Questo controllo della seduta viene convalidato se secondo il test il suo stato è MR4.
- IS-MMR Calibrator: il numero di copie ABL1 deve essere sufficientemente grande affinché sia possibile interpretare questo controllo. In tal caso sarà calcolato il NCN.

Questo controllo della seduta viene convalidato se secondo il test il suo NCN rientra nel range accettabile.

Nota: nel report generato al termine della seduta, i risultati ottenuti con i controlli eseguiti sono visualizzati con gli avvisi (flag) invalidanti davanti ai dati non validi.

Se tutti i controlli della seduta sono conformi, allora il Rotor-Gene AssayManager v2.1 procede con l'analisi dei campioni sconosciuti.

Nel campione, la variazione nei valori  $C<sub>T</sub>$  fra i replicati deve essere abbastanza bassa affinché sia possibile interpretare i risultati. Quindi si calcolerà la percentuale IS-NCN e si fornirà lo stato del campione.

Nota: se sono validi sia i controlli della seduta, sia i risultati del campione, il rapporto indicherà i numeri di copie di ABL1 e BCR-ABL1, la percentuale NCN, la percentuale IS-NCN e lo stato della risposta molecolare per ogni campione.

La [Tabella 10](#page-59-0) e la [Tabella 11](#page-64-0) mostrano rispettivamente gli avvisi (flag) invalidanti e quelli di avvertenza che possono essere assegnati a una singola provetta durante l'analisi da parte del Rotor-Gene AssayManager v2.1, insieme alla spiegazione del significato del flag.

<span id="page-59-0"></span>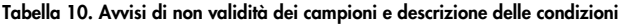

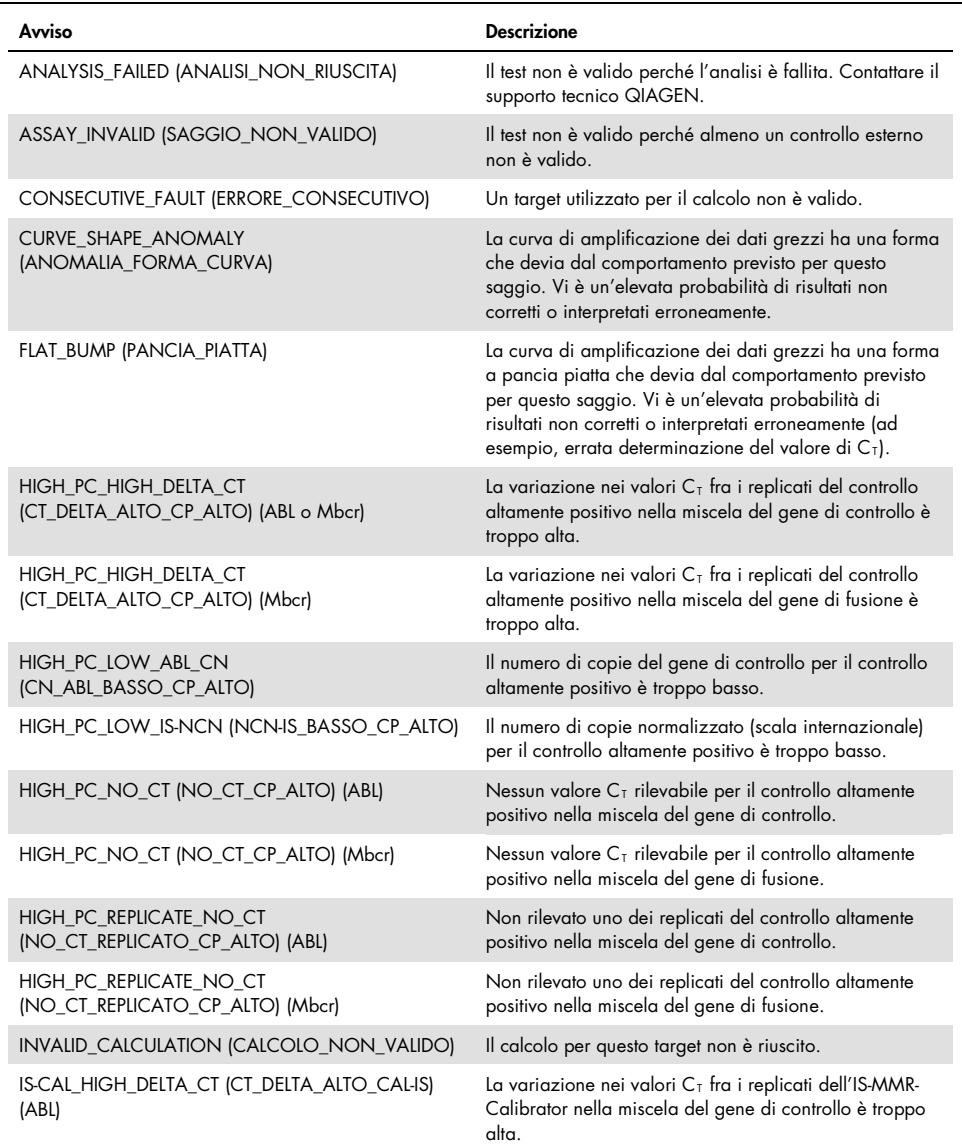

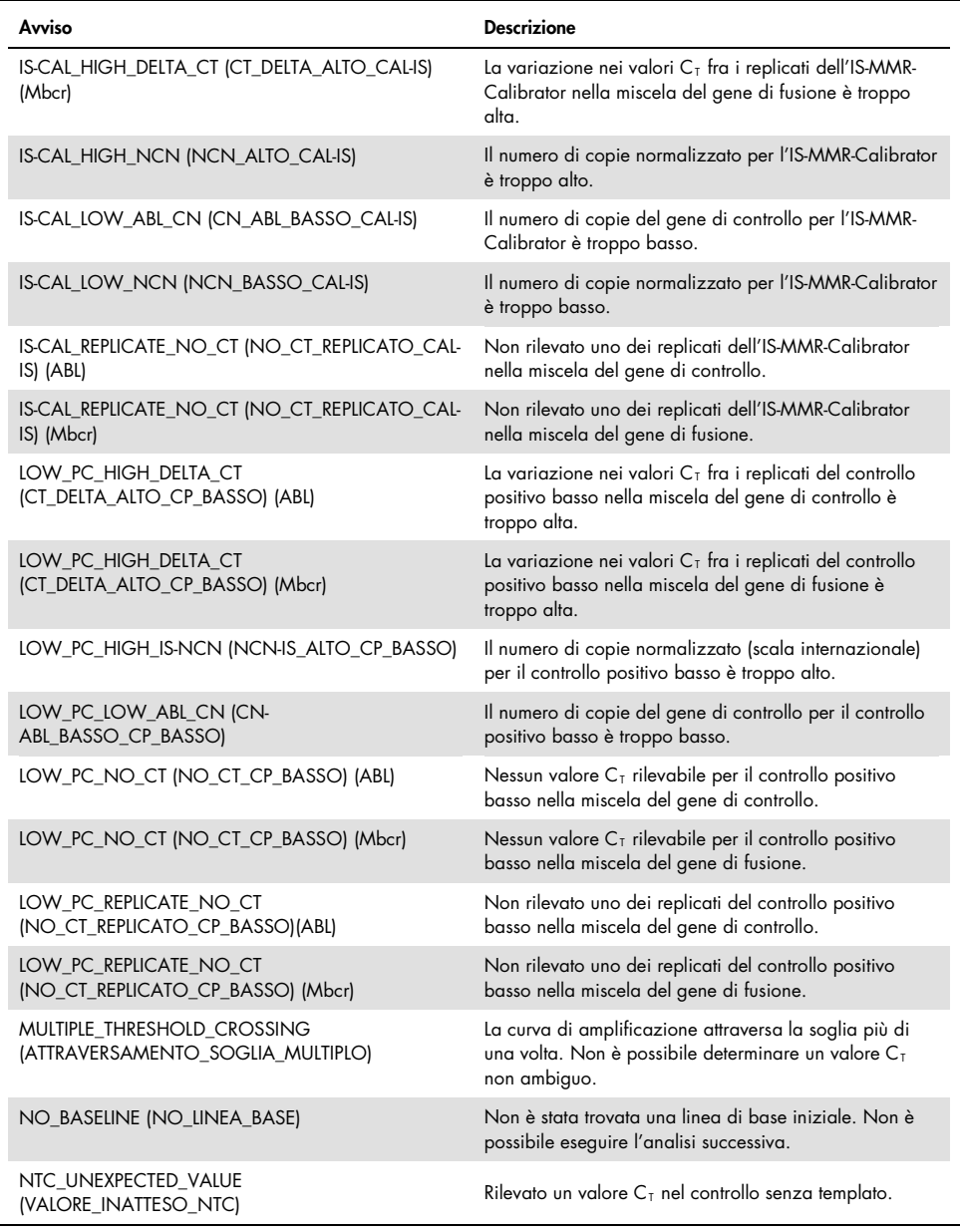

## OTHER\_TARGET\_INVALID<br>(ALTRO\_TARGET\_NON\_VALIDO)

OUT\_OF\_COMPUTATION\_RANGE (FUORI\_INTERVALLO\_CALCOLO)

Un altro target per lo stesso campione non è valido.

La concentrazione calcolata per questo campione supera il limite tecnico.

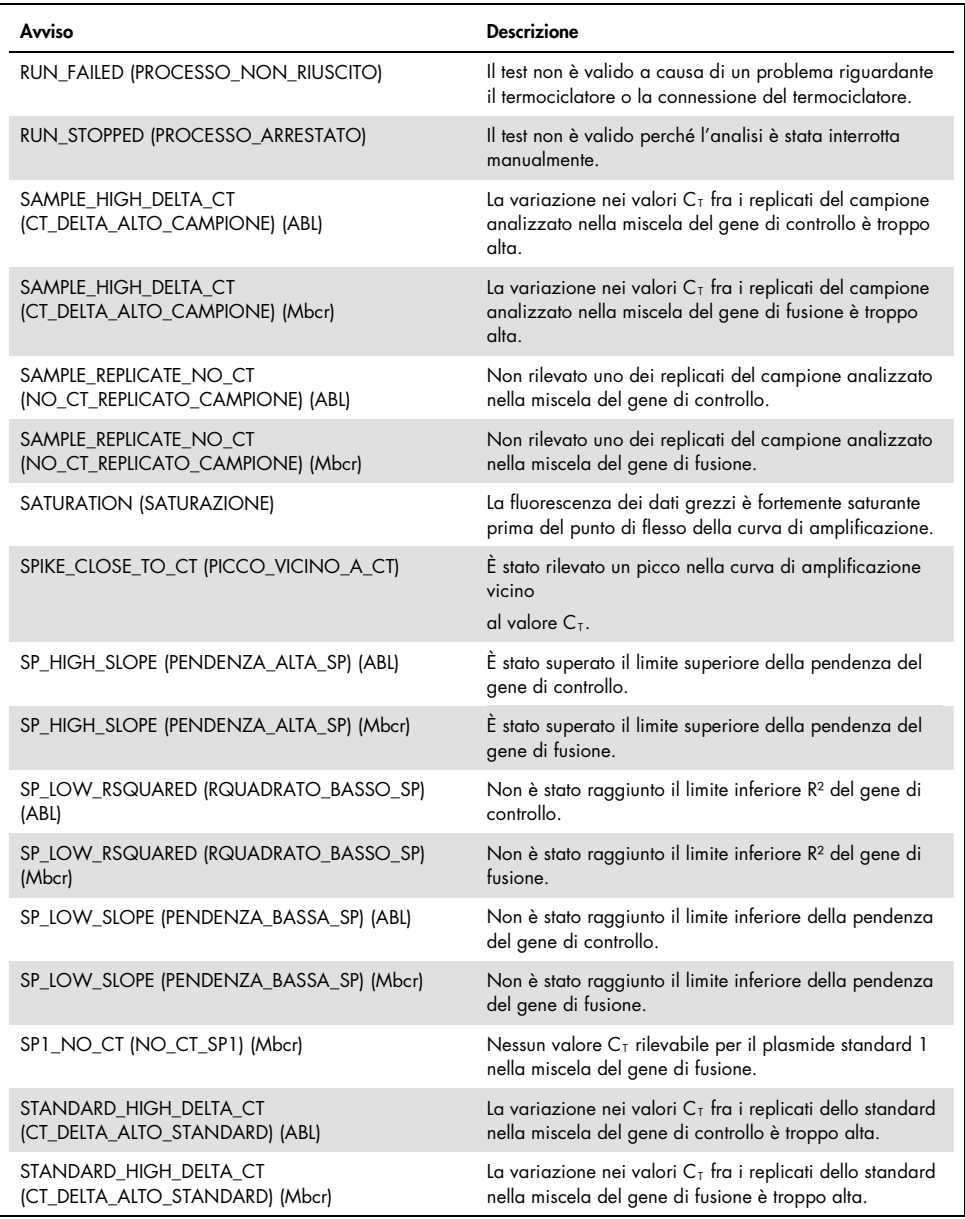

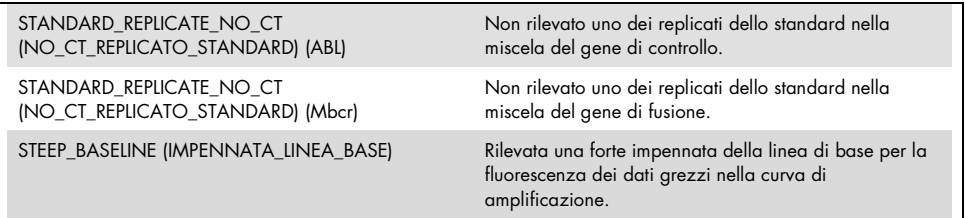

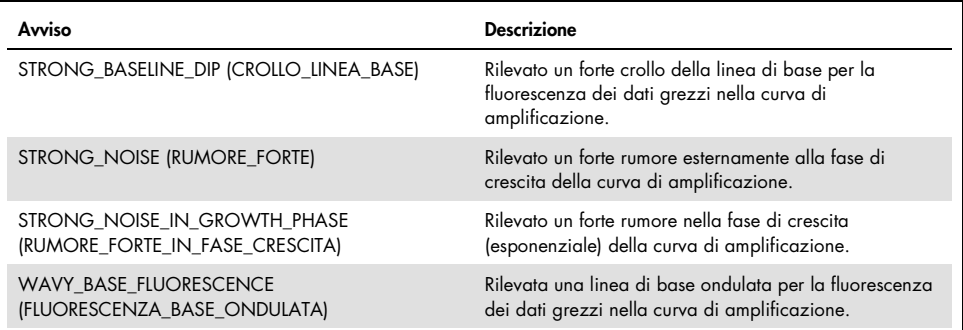

<span id="page-64-0"></span>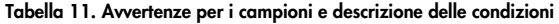

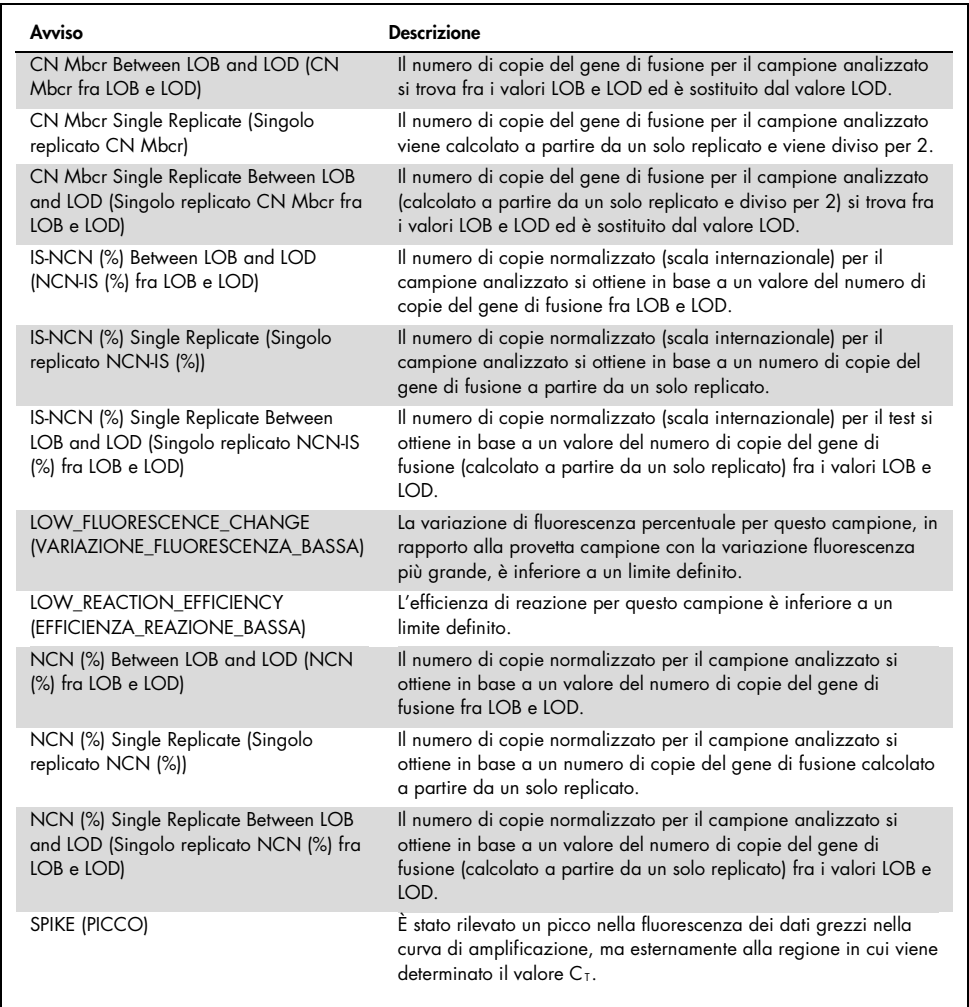

# Guida alla risoluzione dei problemi

Questa guida alla risoluzione dei problemi può essere utile per risolvere eventuali situazioni problematiche. Per maggiori informazioni, consultare anche la pagina relativa alle domande frequenti (FAQ) nel nostro servizio di assistenza tecnica: www.qiagen.com/FAQ/FAQList.aspx. Gli esperti del supporto tecnico QIAGEN sono sempre disponibili per rispondere a qualsiasi domanda riguardante le informazioni e i protocolli descritti in questo manuale o le tecnologie relative a campioni e analisi (per le informazioni sui contatti, vedere il retro di copertina o visitare il sito [www.qiagen.com](http://www.qiagen.com/)).

### Commenti e suggerimenti

### Estrazione dell'RNA

Per la risoluzione dei problemi relativi alla purificazione dell'RNA dal sangue intero con il RNeasy Midi Kit e il Buffer EL, consultare i manuali dei kit specifici.

### RNA insufficiente nell'eluato

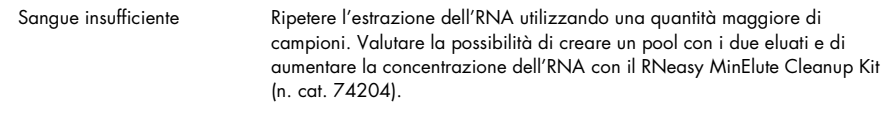

### RNA insufficiente nell'eluato

Per una sensibilità ottimale, la concentrazione dell'RNA deve essere di 200 ng/µl Utilizzare il RNeasy MinElute Cleanup Kit (n. cat. 74204) per aumentare la concentrazione del campione, quindi correggerla fino a ottenere 200 ng/µl.

### Standard, Controllo o IS-Cal non rilevato

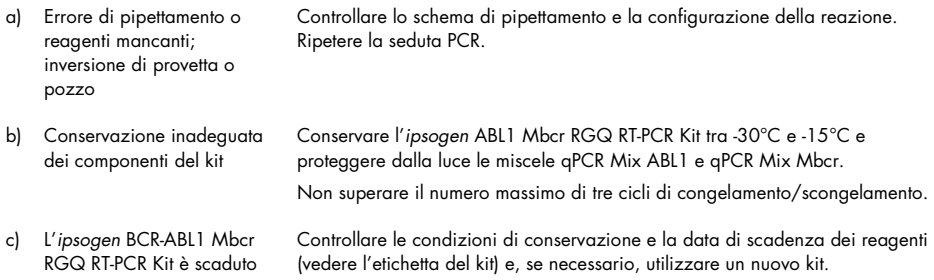

### Commenti e suggerimenti

### Assenza di segnali, inclusi i segnali dei controlli

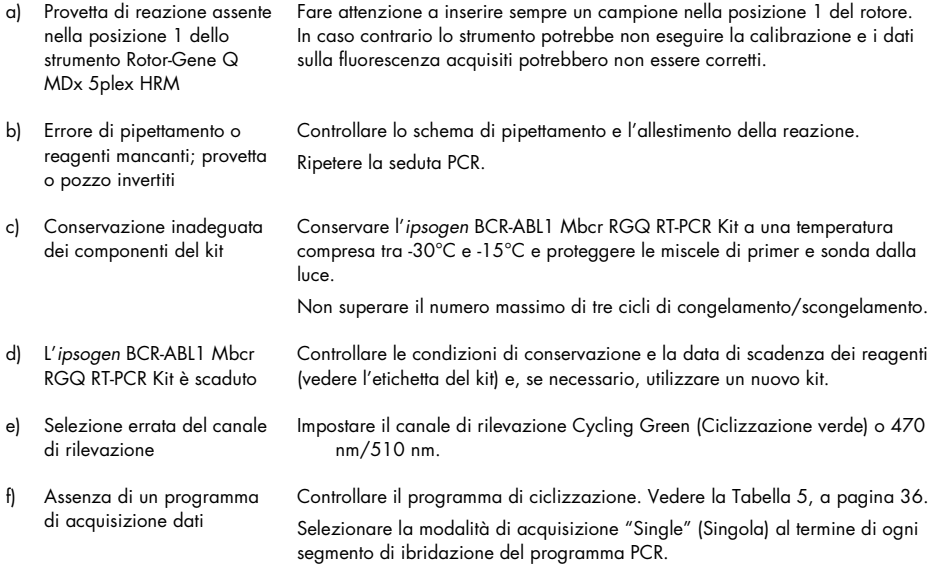

### Intensità della fluorescenza variabile

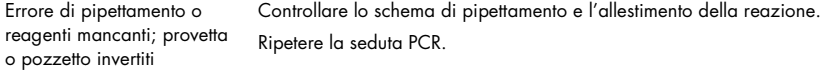

### Intensità della fluorescenza troppo bassa

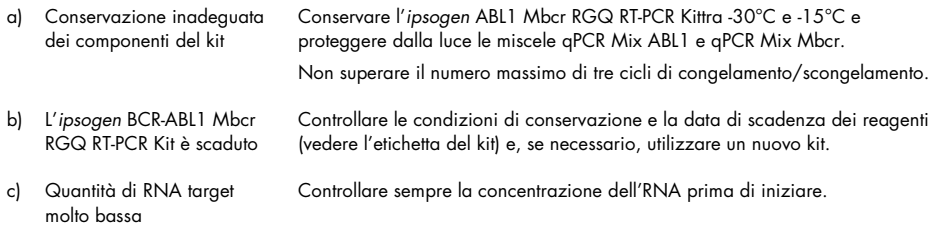

### Commenti e suggerimenti

#### Risultato positivo ottenuto da un controllo negativo  $(H_2O)$

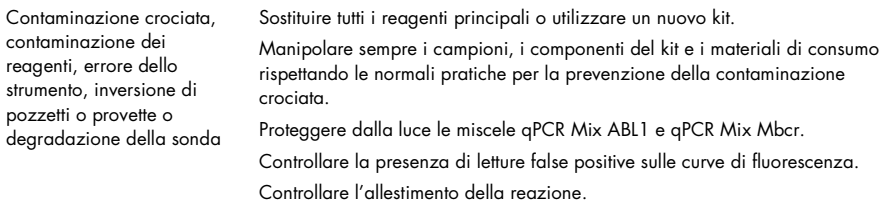

### Interpretazione dei risultati

Per informazioni sulla risoluzione dei problemi riguardanti lo strumento Rotor-Gene Q MDx e il Rotor-Gene Q software o il Rotor-Gene AssayManager software v2.1, consultare i rispettivi manuali utente.

# Controllo qualità

Il controllo qualità del kit completo è stato eseguito su uno strumento Rotor-Gene Q MDx 5plex HRM. Questo kit è prodotto in conformità allo standard ISO 13485. I certificati di analisi sono disponibili su richiesta sul sito www.qiagen.com/support/.

## Limitazioni

Il kit è destinato ad un uso professionale.

Il prodotto deve essere utilizzato esclusivamente da personale preparato e addestrato in modo specifico all'uso delle tecnologie di biologia molecolare e con competenze specifiche su questa tecnologia.

Il kit deve essere utilizzato seguendo le istruzioni fornite nel presente manuale, in combinazione con uno strumento approvato (vedere l'elenco nella sezione ["Materiali](#page-11-0)  [necessari ma non in dotazione"](#page-11-0) a pagina [12\)](#page-11-0).

Prestare attenzione alle date di scadenza stampate sull'etichetta della confezione. Non utilizzare componenti scaduti.

Tutti i reagenti forniti con l'*ipsogen* BCR-ABL1 Mbcr RGQ RT-PCR Kit sono destinati esclusivamente all'uso con gli altri reagenti del medesimo kit. L'uso di reagenti diversi o di reagenti appartenenti ad altri lotti potrebbe compromettere le prestazioni.

L'*ipsogen* BCR-ABL1 Mbcr RGQ RT-PCR Kit è stato validato esclusivamente per l'uso con sangue intero anticoagulato in potassio EDTA (K<sub>2</sub>EDTA), prelevato da pazienti con leucemia mieloide cronica (LMC) con cromosoma Philadelphia positivo (Ph+) p210 in fase cronica.

Le prestazioni dell'*ipsogen* BCR-ABL1 Mbcr RGQ RT-PCR Kit sono state definite utilizzando il RNeasy Midi Kit (n. cat. 75144), il Buffer EL (n. cat. 79217) e, per la pulizia e la concentrazione dell'RNA, il RNeasy MinElute Cleanup Kit (n. cat. 74204).

Soltanto lo strumento Rotor-Gene Q MDx 5plex HRM è stato validato per la PCR con questo kit.

Qualsiasi impiego non previsto del prodotto e/o alterazione dei componenti esenteranno QIAGEN da qualsiasi responsabilità.

Gli eventuali risultati diagnostici generati dal sistema devono essere interpretati in combinazione con gli esiti di altri esami clinici o di laboratorio.

È responsabilità dell'utente convalidare le prestazioni del sistema per qualunque procedura utilizzata in laboratorio che non sia stata già oggetto di uno studio di valutazione delle prestazioni da parte di QIAGEN.

# Caratteristiche prestazionali

## Limite del bianco

Il limite del bianco (LOB) è stato determinato sulla base dello standard CLSI/NCCLS EP17-2A con campioni di sangue intero normali (sette campioni, 12 misurazioni/due lotti).

Il LOB è risultato uguale a 1,02 copie di trascritto BCR-ABL1 Mbcr.

## Limite di rilevazione

Il limite di rilevazione (LOD) o sensibilità analitica, è stato determinato con un "approccio classico" definito nello standard CLSI/NCCLS EP17-2A. Lo studio ha riguardato l'analisi di campioni positivi con titolo basso noto (sette campioni, 12 misurazioni/due lotti).

Il LOD è risultato uguale a 3,21 copie di trascritto BCR-ABL1 Mbcr, ovvero 0,0030% IS-NCN.

## Linearità

La linearità è stata determinata in base allo standard CLSI/NCCLS EP6-A con un lotto dell'*ipsogen* BCR-ABL1 Mbcr RGQ RT-PCR Kit, su nove campioni diversi preparati mediante diluizioni successive di RNA positivo estratto da linea cellulare in RNA negativo estratto da donatori sani. La determinazione è stata effettuata per tre diversi volumi iniziali di RNA.

La quantificazione del trascritto di BCR-ABL1 Mbcr è lineare tra il valore LOD e 56% IS-NCN a condizione che la concentrazione quantificata dell'RNA del campione sia prossima a 200 ng/µl, ovvero il volume iniziale consigliato per il saggio (volume iniziale totale: 3 µg).

Con un RNA iniziale più basso, l'intervallo di linearità potrebbe essere ridotto.

## Ripetibilità e riproducibilità

Lo studio relativo alla precisione è stato svolto in conformità allo standard CLSI/NCCLS EP5- A2. Sono stati analizzati nove diversi campioni con 45 test in doppio in 45 sedute, nell'arco di 23 giorni, per un totale di 90 misurazioni per campione.

I risultati relativi alla precisione sono riassunti nella [Tabella 12.](#page-70-0)

| Campione       | Valore medio IS-<br>NCN di BCR-ABLI<br>Mbcr | SDR+   | SDseduta++ | SDtotale+++ | <b>CV</b> TOTALE |
|----------------|---------------------------------------------|--------|------------|-------------|------------------|
| S <sub>1</sub> | 64,5243                                     | 4,3105 | 12,3610    | 13,0910     | 20,29%           |
| S <sub>2</sub> | 36,1684                                     | 1,7104 | 5,9078     | 6,8581      | 18,96%           |
| S <sub>3</sub> | 6.4876                                      | 0,4231 | 0,7857     | 1,0941      | 16,86%           |
| S <sub>4</sub> | 0,7305                                      | 0,0512 | 0,0779     | 0,1178      | 16,12%           |
| S <sub>5</sub> | 0,0754                                      | 0,0068 | 0,0073     | 0,0133      | 17,62%           |
| S6             | 0,0075                                      | 0,0016 | 0,0009     | 0,0022      | 28,81%           |
| S7             | 0,0036                                      | 0,0014 | 0,0002     | 0,0014      | 38,64%           |
| S <sub>8</sub> | 0,0020                                      | 0,0010 | 0,0000     | 0,0010      | 48,71%           |
| S9             | 0.0011                                      | 0,0007 | 0,0000     | 0,0007      | 63,32%           |

<span id="page-70-0"></span>Tabella 12. Risultati della precisione

CV<sub>TOTALE</sub>: Coefficiente di variazione per la precisione totale (IS-NCN di BCR-ABL1 Mbcr); DS: deviazione standard;R+: ripetibilità; seduta++: riproducibilità tra sedute; S: standard; totale+++: precisione totale (incluso tra strumenti, tra operatori e tra lotti).

## Sostanze interferenti

Lo studio è stato concepito sulla base delle raccomandazioni descritte nello standard NCCLS EP7-A2 "Interference Testing in clinical Chemistry". Le sostanze selezionate (bilirubina non coniugata, bilirubina coniugata, emoglobina [umana], albumina sierica [umana], eccesso di potassio EDTA [K2-EDTA], etanolo) sono potenzialmente presenti nei campioni ematici o potrebbero esservi introdotte durante la purificazione dell'RNA e sono state scelte per il loro potenziale effetto sulla PCR.

I risultati dimostrano che queste sostanze non hanno nessun effetto interferente.

## Validazione clinica e confronto tra metodi

Sono stati effettuati due studi di comparazione tra l'ipsogen BCR-ABL1 Mbcr RGQ RT-PCR Kit e metodi a esso alternativi.

Studio 1: 76 campioni di RNA estratti da sangue periferico sono stati analizzati con l'*ipsogen* BCR-ABL1 Mbcr RGQ RT-PCR Kit e con l'*ipsogen* BCR-ABL1 Mbcr IS-MMR DX Kit.

I valori IS-NCN ottenuti con i due metodi sono stati confrontati tra loro applicando la regressione di Deming. Si è evidenziata una forte correlazione tra l'*ipsogen* BCR-ABL1 Mbcr RGQ RT-PCR Kit e l'*ipsogen* BCR-ABL1 Mbcr IS-MMR DX (*R*<sup>2</sup> = 0,97), come mostrato nella [Figura 9.](#page-72-0)
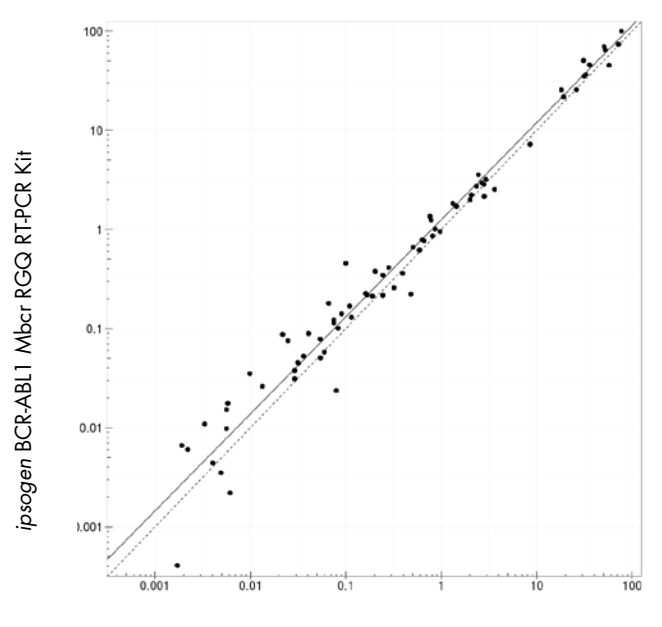

*ipsogen* BCR-ABL1 Mbcr IS-MMR DX Kit

Figura 9. Grafico dei valori di IS-NCN ottenuti con l'ipsogen BCR-ABL1 Mbcr RGQ RT-PCR Kit e con l'ipsogen BCR-ABL1 Mbcr IS-MMR DX Kit.

Studio 2: presso un centro clinico francese sono stati analizzati con l'*ipsogen* BCR-ABL1 Mbcr RGQ RT-PCR Kit e con un test sviluppato in laboratorio (metodo di riferimento) 39 campioni di RNA estratti dal sangue periferico di pazienti ai quali era stata precedentemente diagnosticata una LMC con cromosoma Philadelphia positivo (Ph+) e che stavano seguendo una terapia con TKI. Il metodo di riferimento assicurava la produzione di risultati standardizzati in scala internazionale mediante l'uso di un fattore di conversione.

La seguente tabella di contingenza è stata messa a punto per confrontare lo stato clinico determinato con i due metodi. Si è evidenziata una forte concordanza tra l'*ipsogen* BCR-ABL1 Mbcr RGQ RT-PCR Kit e il metodo di riferimento (concordanza totale = 97,4%), come mostrato nella [Figura 10.](#page-73-0)

Metodo di riferimento

| ipsogen BCR-ABL1 Mbcr<br>RGQ RT-PCR Kit |                     | no MR 4 | MR <sub>4</sub><br>o inferiore | n  |
|-----------------------------------------|---------------------|---------|--------------------------------|----|
|                                         | no MR 4             | 15      |                                | 16 |
|                                         | MR 4<br>o inferiore |         | 23                             | 23 |
|                                         | n                   | 15      | 24                             | 39 |

<span id="page-73-0"></span>Figura 10. Tabella di contingenza con confronto tra l'*ipsogen* BCR-ABL1 Mbcr RGQ RT-PCR Kit e un test sviluppato in laboratorio e standardizzato in scala internazionale.

Studio sulla concordanza: Confronto tra gli standard plasmide singolo ERM-AD623 BCR-ABL1 (IRMM) e plasmide singolo *ipsogen* (QIAGEN)

Le più recenti definizioni operative della risposta molecolare di BCR-ABL1 Mbcr nella patologia LMC sono state fornite dallo studio "European Leukemia Net/European Treatment Outcome Study (ELN/EUTOS)" a cura del Molecular Monitoring Steering Group, che raccomanda l'uso del plasmide ERM-AD623 BCR-ABL1 proveniente dall'Institute for Reference Materials and Measurements (IRMM) del Belgio (9).

Per ragioni di conformità a queste raccomandazioni, QIAGEN ha svolto uno studio di concordanza in cui il plasmide singolo, multi-target *ipsogen* utilizzato nell'*ipsogen* BCR-ABL1 Mbcr RGQ RT-PCR Kit (24) CE (n. cat. 670923) è stato confrontato con il plasmide ERM-AD623 BCR-ABL1 (IRMM).

Il confronto si è basato sul rapporto normalizzato del numero di copie (NCN) BCR-ABL1 Mbcr/ABL1, tenendo conto delle due diluizioni degli standard (*ipsogen* o ERM-AD623 ABL1), sui campioni di controllo inclusi nei kit *ipsogen* e nel materiale di riferimento certificato proveniente dal National Institute for Biological Standards and Control (NIBSC) (8). I risultati dimostrano che le due curve standard sono allineate [\(Figura 11\)](#page-74-0) e che i rapporti NCN sono confrontabili [\(Figura 12\)](#page-75-0).

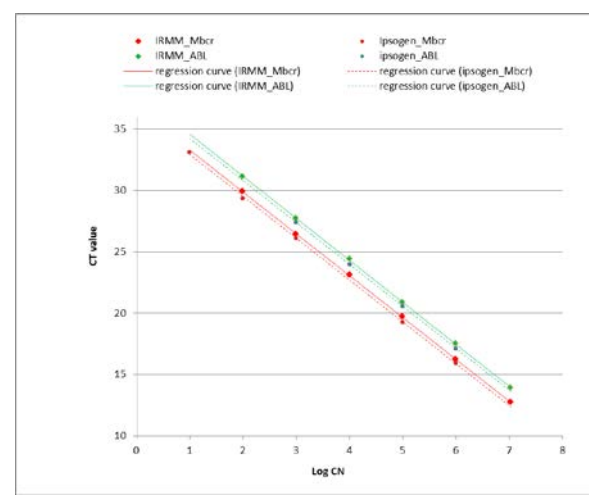

<span id="page-74-0"></span>Figura 11. Dal confronto tra i plasmidi *ipsogen* ed ERM-AD623 BCR-ABL1 si evince che le curve degli standard sono allineate.

**NCN** 

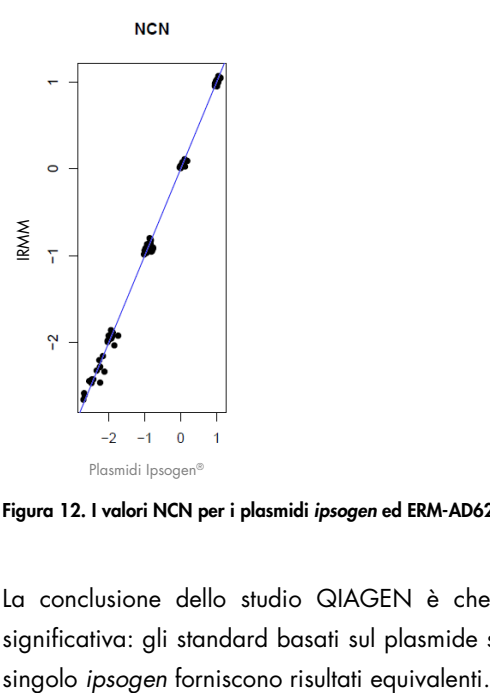

<span id="page-75-0"></span>Figura 12. I valori NCN per i plasmidi *ipsogen* ed ERM-AD623 sono confrontabili.

La conclusione dello studio QIAGEN è che non c'è nessuna differenza statisticamente significativa: gli standard basati sul plasmide singolo ERM-AD623 BCR-ABL1 e sul plasmide

### Riferimenti

#### Citazioni bibliografiche

- 1. Cross, N.C., White, H.E., Müller, M.C., Saglio, G., Hochhaus, A. (2012) Standardized definitions of molecular response in chronic myeloid leukemia. Leukemia 26, 2172.
- 2. Mahon, F.X., Etienne, G. (2013) Deep molecular response in chronic myeloid leukemia: the new goal of therapy? Clin. Cancer Res. 20, 310.
- 3. Baccarani, M., Deininger, M.W., Rosti, G., et al. (2013) European LeukemiaNet recommendations for the management of chronic myeloid leukemia: 2013. Blood 122, 872.
- 4. Rousselot, P., Charbonnier, A., Cony-Makhoul, P., et al. (2014) Loss of major molecular response as a trigger for restarting tyrosine kinase inhibitor therapy in patients with chronic-phase chronic myelogenous leukemia who have stopped imatinib after durable undetectable disease. J. Clin. Oncol. 32, 424.
- 5. Branford, S., Cross, N.C., Hochhaus, A., et al. (2006) Rationale for the recommendations for harmonizing current methodology for detecting BCR-ABL transcripts in patients with chronic myeloid leukaemia. Leukemia 20, 1925.
- 6. Branford, S., Fletcher, L., Cross, N.C., et al. (2008) Desirable performance characteristics for BCR-ABL measurement on an international reporting scale to allow consistent interpretation of individual patient response and comparison of response rates between clinical trials. Blood 112, 3330.
- 7. Hughes, T., Deininger, M., Hochhaus, A., et al. (2006) Monitoring CML patients responding to treatment with tyrosine kinase inhibitors: review and recommendations for harmonizing current methodology for detecting BCR-ABL transcripts and kinase domain mutations and for expressing results. Blood 108, 28.
- 8. White, H.E., Matejtschuk, P., Rigsby, P., et al. (2010) Establishment of the first World Health Organization International Genetic Reference Panel for quantitation of BCR-ABL mRNA. Blood 116, e111.
- 9. Cross, N.C., White, H.E., Colomer, D., et al. (2015) Laboratory recommendations for scoring deep molecular responses following treatment for chronic myeloid leukemia. Leukemia 29, 999.

#### Riferimenti utili

Baccarani, M., et al. (2006) Evolving concepts in the management of chronic myeloid leukemia: recommendations from an expert panel on behalf of the European LeukemiaNet. Blood 108, 1809.

Beillard, E., V.H., et al. (2003) Evaluation of candidate control genes for diagnosis and residual disease detection in leukemic patients using 'real-time' quantitative reverse-transcriptase polymerase chain reaction (RQ-PCR)—a Europe against cancer program. Leukemia 17, 2474.

Gabert, J., et al. (2003) Standardization and quality control studies of 'real-time' quantitative reverse transcriptase polymerase chain reaction of fusion gene transcripts for residual disease detection in leukemia—a Europe Against Cancer program. Leukemia 17, 2318.

van der Velden, V.H., et al. (2003) Detection of minimal residual disease in hematologic malignancies by real-time qPCR: principles, approaches, and laboratory aspects. Leukemia 17, 1013.

## Simboli

I seguenti simboli potrebbero comparire sulle confezioni e sulle etichette:

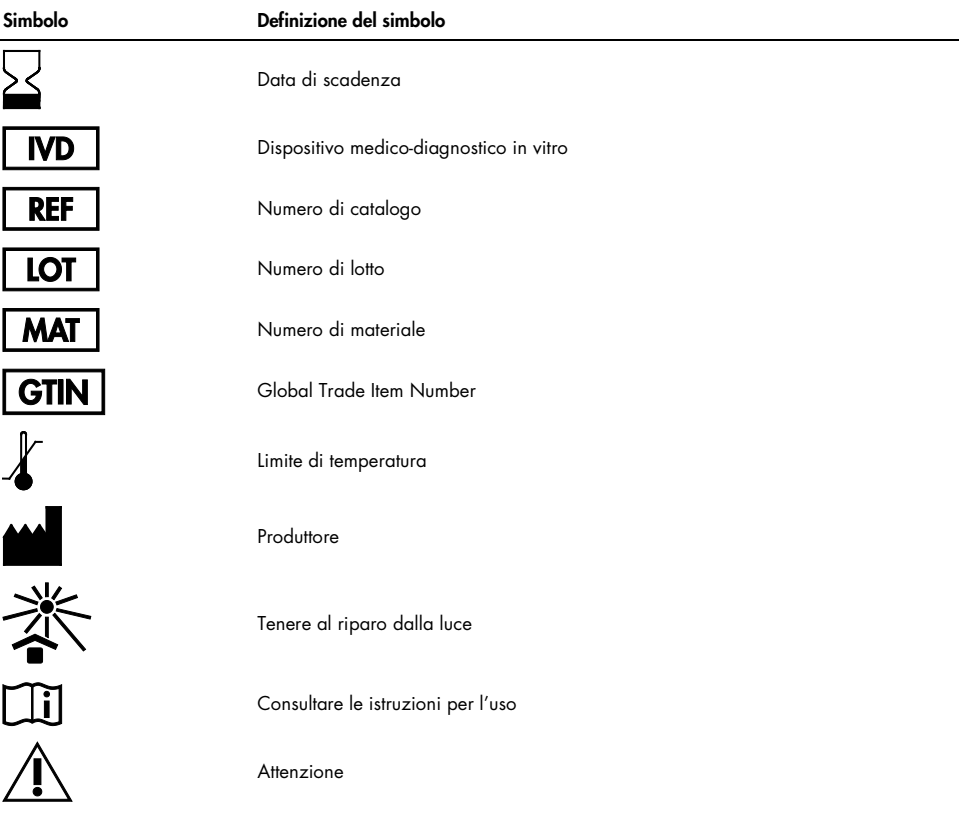

# Informazioni per gli ordini

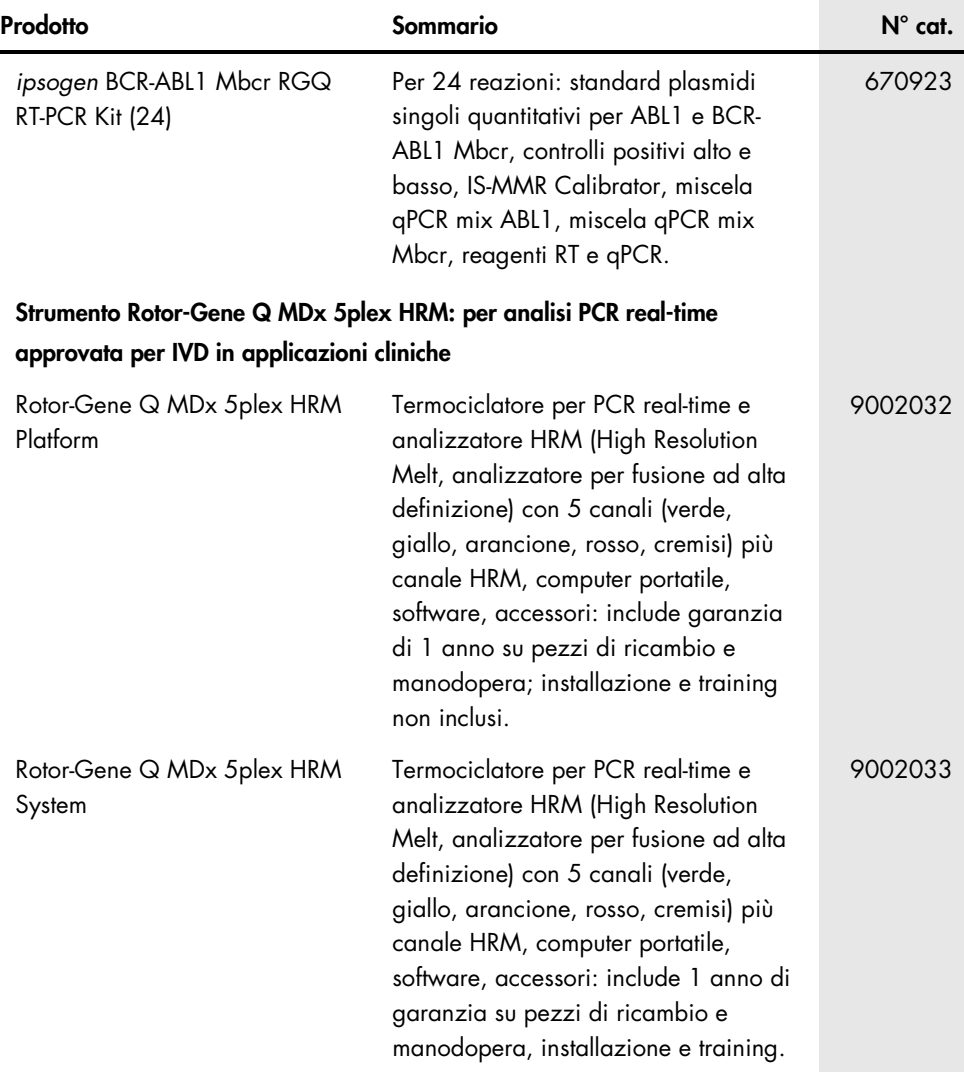

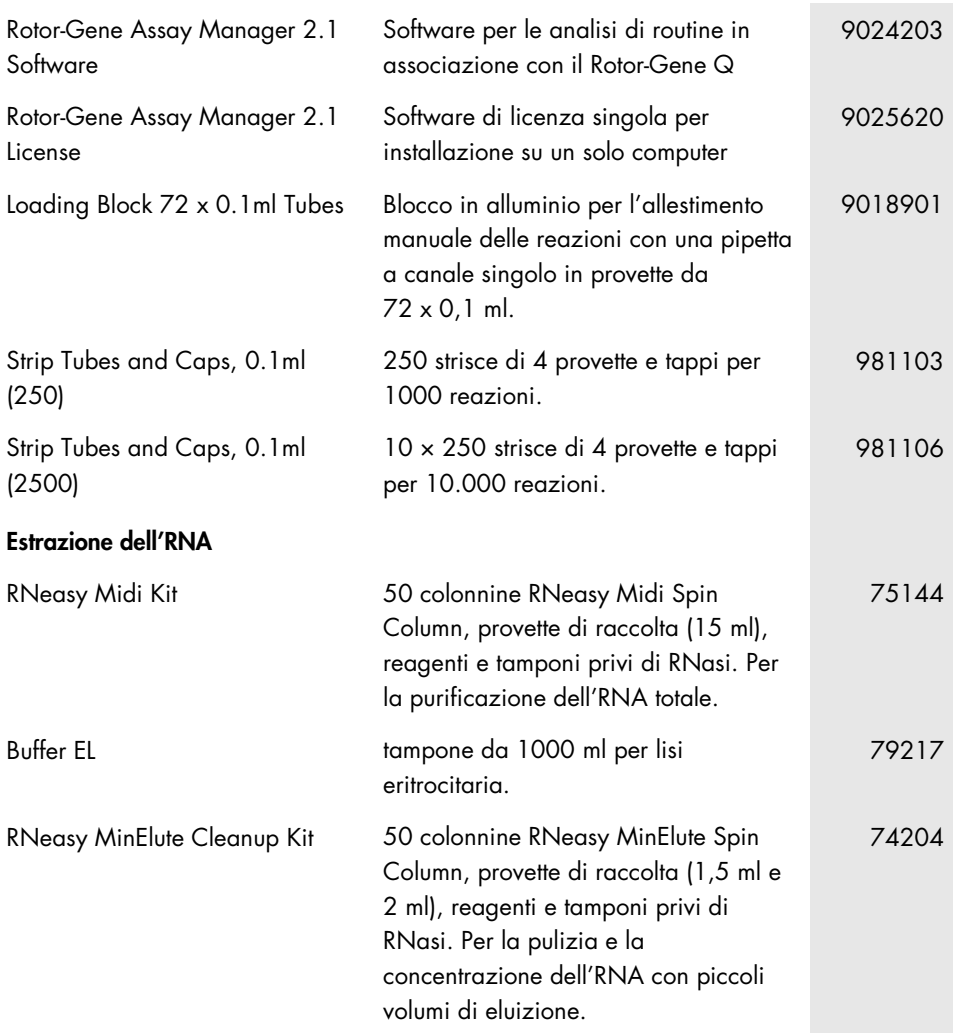

Per le informazioni aggiornate sulla licenza e le clausole di esclusione della responsabilità per i singoli prodotti, consultare il manuale del kit QIAGEN specifico o il manuale utente. I manuali dei kit e i manuali utente QIAGEN sono disponibili sul sito www.qiagen.com oppure possono essere richiesti al servizio di assistenza QIAGEN o al distributore locale.

## Cronologia delle revisioni del manuale

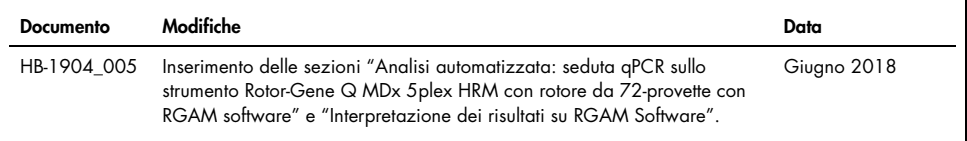

Questo prodotto è destinato all'uso diagnostico in vitro. I prodotti QIAGEN non possono essere rivenduti, modificati per la rivendita o impiegati per la realizzazione di prodotti commerciali senza il consenso scritto di QIAGEN.

Le informazioni contenute in questo documento sono soggette a modifiche senza preavviso. QIAGEN declina qualsiasi responsabilità per eventuali errori contenuti in questo documento. Questo documento è considerato completo e accurato al momento della pubblicazione. In nessun caso QIAGEN potrà essere ritenuta responsabile di danni accidentali, particolari, multipli o secondari in relazione all'impiego di questo documento o derivanti da quest'ultimo.

I prodotti QIAGEN sono garantiti conformi alle specifiche indicate. L'unico obbligo di QIAGEN (e l'unico rimedio a cui ha diritto il cliente) è la sostituzione gratuita dei prodotti in caso gli stessi non offrano le prestazioni richieste.

Acquistando il presente prodotto si acquisisce il diritto all'uso dello stesso per lo svolgimento di servizi diagnostici nell'ambito della diagnostica umana in vitro. L'acquisto non costituisce concessione di licenze generali o di altre licenze di alcun altro tipo, salvo questo specifico diritto all'uso.

Marchi commerciali: QIAGEN®, *ipsogen*®, MinElute®, RNeasy®, Rotor-Gene®, Rotor-Gene AssayManager® (QIAGEN Group); FAM™, SYBR® (Thermo Fisher Scientific Inc.); BHQ-1® (Biosearch Technologies, Inc); Excel® (Microsoft Corporation); TaqMan® (Roche Group).

#### Contratto di licenza limitata per l'*ipsogen* BCR-ABL1 Mbcr RGQ RT-PCR Kit

L'utilizzo di questo prodotto comporta per l'acquirente o l'utente del prodotto l'accettazione dei seguenti termini:

- 1. Il prodotto può essere utilizzato esclusivamente in conformità con i protocolli forniti insieme al prodotto e con il presente manuale e soltanto con i componenti contenuti nel rispettivo kit. QIAGEN non concede alcuna licenza, in relazione a qualunque proprietà intellettuale, per l'uso o l'aggiunta dei componenti del kit ad altri componenti non contenuti nel kit, ad eccezione di quanto descritto nei protocolli forniti insieme al prodotto, nel presente manuale e nei protocolli aggiuntivi disponibili sul sito www.qiagen.com. Alcuni di questi protocolli aggiuntivi sono stati messi a punto da utenti QIAGEN a beneficio degli utenti QIAGEN. Si tratta di protocolli che non sono stati collaudati o ottimizzati da QIAGEN. QIAGEN non offre alcuna garanzia in merito a essi né alla violazione da parte di essi di eventuali diritti di terzi.
- 2. A parte le licenze espressamente dichiarate, QIAGEN non fornisce alcuna garanzia che questo kit e/o l'uso o gli usi dello stesso non costituiscano violazione dei diritti di terzi.
- 3. Questo kit e i relativi componenti sono concessi in licenza per un solo utilizzo e non possono essere riutilizzati, rinnovati o rivenduti.
- 4. QIAGEN esclude specificamente qualunque altra licenza, espressa o implicita, che non rientri tra quelle espressamente dichiarate.
- 5. L'acquirente e l'utente del kit acconsentono a non intraprendere e a non permettere a nessun altro di intraprendere qualsiasi iniziativa che possa determinare o agevolare qualunque azione di cui si fa divieto sopra. QIAGEN farà valere i divieti di questo Contratto di licenza limitata presso qualsiasi foro e otterrà il risarcimento di tutte le spese sostenute a scopo di indagine e consulenza legale, ivi comprese le parcelle degli avvocati, con riferimento a qualsiasi causa legale intentata per fare rispettare questo Contratto di licenza limitata o qualsiasi altro diritto di proprietà intellettuale correlato a questo kit e/o ai relativi componenti.

Per i termini di licenza aggiornati, visitare il sito [www.qiagen.com](http://www.qiagen.com/).

1114278IT 06/2018 HB-1904-005 © 2016 QIAGEN, tutti i diritti riservati.

Ordini www.qiagen.com/contact | Assistenza tecnica support.qiagen.com | Sito web www.qiagen.com